# cisco.

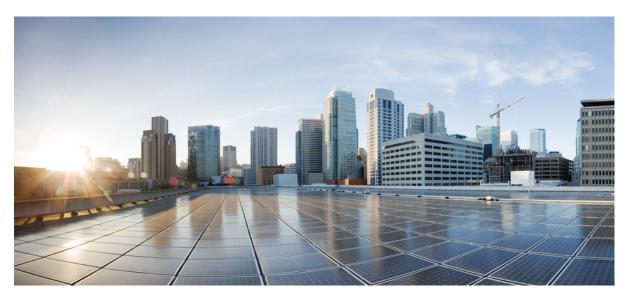

# Test Results Summary for Cisco Prime Infrastructure 3.4 for Japan (Release Version 3.4.0.0.348)

First Published: 2018-04-26

Last Modified: 2018-05-15

#### **Americas Headquarters**

Cisco Systems, Inc. 170 West Tasman Drive San Jose, CA 95134-1706 USA http://www.cisco.com Tel: 408 526-4000 800 553-NETS (6387) Fax: 408 527-0883 © Cisco Systems, Inc. All rights reserved.

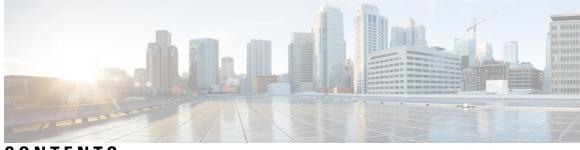

#### CONTENTS

| CHAPTER 1 | Overview 1                                                |
|-----------|-----------------------------------------------------------|
|           | Prime Infrastructure test 1                               |
| CHAPTER 2 | Test Topology and Environment Matrix 7                    |
|           | Test Topology 7                                           |
|           | Component Matrix 8                                        |
|           | What's New ? 10                                           |
|           | Open Caveats 11                                           |
|           | Resolved Caveats 11                                       |
| CHAPTER 3 | New Features - Test Summary 13                            |
|           | Support Mobility Express on Maps 13                       |
|           | Audit Logging for Maps/Wireless 16                        |
|           | Support for Zero Touch Deployment for ME-AP <b>17</b>     |
|           | Support for better HA Monitoring and Management <b>19</b> |
|           | SWIM Support of Mobility Express Controllers 20           |
|           | CMX 10.4 Support Update <b>21</b>                         |
|           | Support on EAP-TLS and EAP-PEAP authentication <b>22</b>  |
|           | Manage ME controllers in Prime 23                         |
| CHAPTER 4 | Regression Features - Test Summary 27                     |
|           | Custom Reports 27                                         |
|           | Config Group <b>35</b>                                    |
|           | Network health <b>36</b>                                  |
|           | Next Generation Maps 37                                   |
|           | DHCP Server to ME <b>40</b>                               |

TrustSec SGT/SG ACL 41 MAC filtering capability for lobby ambassadors 42 Scheduled AP Upgrade 43 Domain based URL ACL 45 Autonomous to LWAPP Migration 45 High Availability 46 Flex AVC 47 APIC -EM Controller 49 SWIM 50 HA Enhancement 51 CMX 10.4 Support Update 52 Rolling AP 53 Monitor Mode support in APs (1810/1815) 55 AP Health Extension 57 WLC Health Scoring 59 EoGRE Profile 62 Flex+Bridge mode support for AP's 64 3504 WLC Support 66 Open DNS 67 Support Hyperlocation config enhancement in Lightweight AP template 68 Outdoor AP GPS support 69 Config Wireless 70

#### CHAPTER 5 Related Documents 73

Related Documentation 73

iv

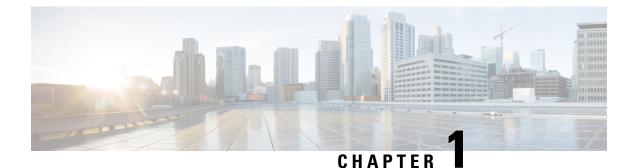

## Overview

• Prime Infrastructure test, on page 1

#### **Prime Infrastructure test**

Cisco Prime Infrastructure test, an integral part of the enterprise wireless solution, is a program that validates various Cisco Wireless Products and Features. This is achieved by testing the latest versions of Cisco wireless products

Cisco Prime Infrastructure for Japan, in turn is an add-on testing at the solution level, where the requirements gathered are specific to Japanese usage and market. The requirements are derived based on the following:

- New features in PI 3.4
- High priority scenarios and basic regression features
- Inputs from Cisco SEs/ TAC

The test execution is carried out on selected Cisco Wireless LAN products, which affect the Japanese segment that are prioritized by Cisco Japan team.

The following products are covered in the test execution:

- Cisco Wireless LAN Controller 8540
- Cisco Wireless LAN Controller 5520
- Cisco Wireless LAN Controller 3504
- Cisco Mobility Express 1850
- Cisco Mobility Express 1830
- Cisco Mobility Express 1815I
- APIC-EM Controller appliance
- Virtual Controller
- Access Point 1700
- Access Point 3700
- Access Point 1530

- Access Point 1600
- Access Point 2700
- Access Point 1570
- Access Point 702
- Access Point 1850
- Access Point 1830
- Access Point 3800
- Access Point 2800
- Access Point 1810
- Access Point 1815I
- Access Point 1815W
- Access Point 1542
- Cisco Prime Infrastructure (Physical-UCS,VM)

#### Acronyms

| Acronym | Description                                                      |  |  |
|---------|------------------------------------------------------------------|--|--|
| AAA     | Authentication Authorization and Accounting                      |  |  |
| ACL     | Access Control List                                              |  |  |
| ACS     | Access Control Server                                            |  |  |
| АКМ     | Authentication Key Management                                    |  |  |
| AP      | Access Point                                                     |  |  |
| API     | Application Programming Interface                                |  |  |
| APIC-EM | Application Policy Infrastructure Controller - Enterprise Module |  |  |
| ATF     | Air-Time Fairness                                                |  |  |
| AVC     | Application Visibility and Control.                              |  |  |
| BGN     | Bridge Group Network                                             |  |  |
| BLE     | Bluetooth Low Energy                                             |  |  |
| BYOD    | Bring Your Own Device                                            |  |  |
| СА      | Central Authentication                                           |  |  |
| CAC     | Call Admissions Control                                          |  |  |
| CAPWAP  | Control and Provisioning of Wireless Access Point                |  |  |
| ССКМ    | Cisco Centralized Key Management                                 |  |  |
| CCN     | Channel Change Notification                                      |  |  |

| Acronym | Description                                    |  |  |
|---------|------------------------------------------------|--|--|
| CCX     | Cisco Compatible Extensions                    |  |  |
| CDP     | Cisco Discovery Protocol                       |  |  |
| СКІР    | Cisco Key Integrity Protocol                   |  |  |
| СМХ     | Connected Mobile Experience                    |  |  |
| CVBF    | Cisco Vector Beam Forming                      |  |  |
| CWA     | Central Web Authentication                     |  |  |
| DCA     | Dynamic Channel Assignment                     |  |  |
| DMZ     | Demilitarized Zone                             |  |  |
| DNS     | Domain Name System                             |  |  |
| DTIM    | Delivery Traffic Indication Map                |  |  |
| DSCP    | Differentiated Services Code Point             |  |  |
| DTLS    | Datagram Transport Layer Security              |  |  |
| EAP     | Extensible Authentication Protocol             |  |  |
| EULA    | End User Licence Agreement                     |  |  |
| FLA     | Flex Local Authentication                      |  |  |
| FLS     | Flex Local Switching                           |  |  |
| FT      | Fast Transition                                |  |  |
| FTP     | File Transfer Protocol                         |  |  |
| FW      | Firm Ware                                      |  |  |
| НА      | High Availability                              |  |  |
| H-REAP  | Hybrid Remote Edge Access Point                |  |  |
| IOS     | Internetwork Operating System                  |  |  |
| ISE     | Identity Service Engine                        |  |  |
| LAG     | Link Aggregation                               |  |  |
| LEAP    | Lightweight Extensible Authentication Protocol |  |  |
| LSS     | Location Specific Services                     |  |  |
| LWAPP   | Lightweight Access Point Protocol              |  |  |
| МАР     | Mesh Access Point                              |  |  |
| MCS     | Modulation Coding Scheme                       |  |  |
| MFP     | Management Frame Protection                    |  |  |
| mDNS    | multicast Domain Name System                   |  |  |
| MIC     | Message Integrity Check                        |  |  |

I

| Acronym | Description                                      |
|---------|--------------------------------------------------|
| MSE     | Mobility Service Engine                          |
| MTU     | Maximum Transmission Unit                        |
| NAC     | Network Admission Control                        |
| NAT     | Network Address Translation                      |
| NBAR    | Network Based Application Recognition            |
| NCS     | Network Control System                           |
| NGWC    | Next Generation Wiring closet                    |
| NMSP    | Network Mobility Services Protocol               |
| OEAP    | Office Extended Access Point                     |
| РЕАР    | Protected Extensible Authentication Protocol     |
| PEM     | Policy Enforcement Module                        |
| PI      | Prime Infrastructure                             |
| PMF     | Protected Management Frame                       |
| POI     | Point of Interest                                |
| PPPoE   | Point-to-Point Protocol over Ethernet            |
| PSK     | Pre-shared Key                                   |
| QOS     | Quality of service                               |
| RADIUS  | Remote Authentication Dial-In User Service       |
| RAP     | Root Access Point                                |
| RP      | Redundancy Port                                  |
| RRM     | Radio Resource Management                        |
| SDN     | Software Defined Networking                      |
| SOAP    | Simple Object Access Protocol                    |
| SFTP    | Secure File Transfer Protocol                    |
| SNMP    | Simple Network Management Protocol               |
| SS      | Spatial Stream                                   |
| SSID    | Service Set Identifier                           |
| SSO     | Single Sign On                                   |
| SSO     | Stateful Switch Over                             |
| TACACS  | Terminal Access Controller Access Control System |
| ТСР     | Transmission Control Protocol                    |
| TFTP    | Trivial File Transfer Protocol                   |

| Acronym | Description                          |  |  |
|---------|--------------------------------------|--|--|
| TLS     | Transport Layer Security             |  |  |
| UDP     | User Datagram Protocol               |  |  |
| vWLC    | Virtual Wireless LAN Controller      |  |  |
| VPC     | Virtual port channel                 |  |  |
| VPN     | Virtual Private Network              |  |  |
| WEP     | Wired Equivalent Privacy             |  |  |
| WGB     | Workgroup Bridge                     |  |  |
| wIPS    | Wireless Intrusion Prevention System |  |  |
| WLAN    | Wireless LAN                         |  |  |
| WLC     | Wireless LAN Controller              |  |  |
| WPA     | Wi-Fi Protected Access               |  |  |
| WSM     | Wireless Security Module             |  |  |

I

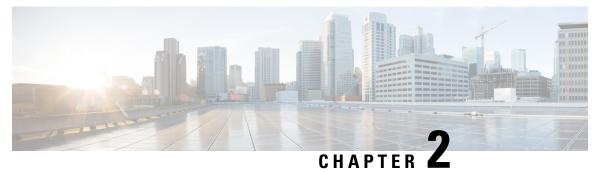

## **Test Topology and Environment Matrix**

- Test Topology, on page 7
- Component Matrix, on page 8
- What's New ?, on page 10
- Open Caveats, on page 11
- Resolved Caveats, on page 11

#### **Test Topology**

#### Figure 1: Topology In Use

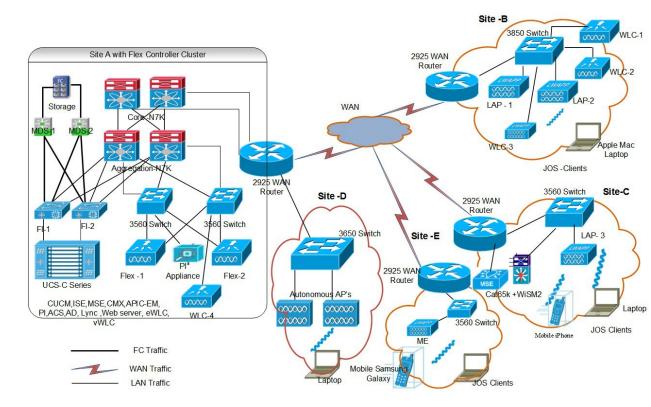

#### **Component Matrix**

| Category     | Component                                              | Version     |
|--------------|--------------------------------------------------------|-------------|
| Controller   | Wireless LAN Controller 5520                           | 8.7.102.0   |
|              | Wireless LAN controller 8540                           | 8.7.102.0   |
|              | Wireless LAN Controller 3504                           | 8.7.102.0   |
|              | Virtual Controller                                     | 8.7.102.0   |
|              | APIC-EM Controller appliance                           | 1.6         |
|              | CME 1832/1852 /1815I                                   | 8.7.102.0   |
|              | CME 1562                                               | 8.7.102.0   |
|              | CME 2800/3800                                          | 8.7.102.0   |
| Applications | Prime Infrastructure (Virtual<br>Appliance, UCS based) | 3.4.0.0.348 |
|              | ISE(VM)                                                | 2.4         |
|              | Secure ACS(VM)                                         | 5.8.1       |
|              | CMX(Physical (3365), VM)                               | 10.4.2      |
|              | MSE(Physical (3365), VM)                               | 8.0.140.0   |
|              | Cisco Jabber for Windows, iPhone                       | 11.8.0      |
|              | Cisco Air Provisioning App                             | 1.4         |
|              | Cisco Wireless App                                     | 1.0.228     |

| Category     | Component           | Version    |  |
|--------------|---------------------|------------|--|
| Access Point | Cisco AP 3700       | 15.3       |  |
|              | Cisco AP 3800       | 15.3       |  |
|              | Cisco AP 2800       | 15.3       |  |
|              | Cisco AP 2700       | 15.3       |  |
|              | Cisco AP 1600       | 15.3       |  |
|              | Cisco AP 1700       | 15.3       |  |
|              | Cisco AP 1850       | 15.3       |  |
|              | Cisco AP 1810       | 15.3       |  |
|              | Cisco AP 1815       | 15.3       |  |
|              | Cisco AP 1830       | 15.3       |  |
|              | Cisco AP 702I       | 15.3       |  |
|              | Cisco AP 1562       | 15.3       |  |
|              | Cisco AP 1542       | 15.3       |  |
|              | Cisco AP 1570       | 15.3       |  |
| Switch       | Cisco 3750V2 switch | 15.0(2)SE2 |  |
|              | Cisco Cat 6509-E    | 15.1(1)SY1 |  |
|              | Cisco Cat 9300      | 16.8.1     |  |
| Chipset      | 5300, 6300 AGN      | 15.13.0.2  |  |
|              | 7265 AC             | 19.10.0.9  |  |
|              | Airport Extreme     | 7.7        |  |

| Category         | Component                                             | Version                          |  |
|------------------|-------------------------------------------------------|----------------------------------|--|
| Client           | Operating System(JOS)                                 | Windows 7 Enterprise             |  |
|                  |                                                       | Windows 8 & 8.1 Enterprise       |  |
|                  |                                                       | Windows XP Professional          |  |
|                  |                                                       | Windows 10                       |  |
|                  | Apple Mac Book Pro, Apple Mac<br>Book Air (JP Locale) | Mac OS 10.13.4                   |  |
|                  | iPad Pro                                              | iOS 11.3(15E216)                 |  |
|                  | iPhone 6, 6S & 7 (JP Locale)                          | iOS 11.3(15E216)                 |  |
|                  | Samsung Galaxy S4 & S7, Nexus<br>6P, Sony Xperia XZ   | Android 8.0 Oreo                 |  |
|                  | Wireless IP Phone 8821                                | 11-0-3-221                       |  |
|                  | End points                                            | Windows 7 Enterprise             |  |
|                  |                                                       | Apple Mac 10.13.4                |  |
|                  |                                                       | Windows 8 & 8.1                  |  |
|                  |                                                       | iPhone 6,6S & 7                  |  |
|                  |                                                       | Windows 10                       |  |
|                  |                                                       | Samsung Galaxy S4, S7, Nexus 6P  |  |
|                  | Cisco AnyConnect VPN Client                           | 4.5.05030                        |  |
| Module           | Hyper location Module                                 | NA                               |  |
| Active Directory | AD                                                    | Windows 2008R2 Enterprise        |  |
| Call Control     | Cisco Unified Communications<br>Manager               | 10.5.1-10000-7/10.5.1.1000-1(JP) |  |
| Browsers         | IE                                                    | 11.0.11                          |  |
|                  | Mozilla Firefox                                       | 59.0                             |  |
|                  | Safari                                                | 11.0.2                           |  |
|                  | Chrome                                                | 63                               |  |
|                  |                                                       |                                  |  |

#### What's New?

- Support Mobility Express on Maps
- Audit Logging for Maps/Wireless
- Support for Zero Touch Deployment for ME-AP
- Support for better HA Monitoring and Management
- SWIM Support of Mobility Express Controllers
- CMX 10.4 Support Update

- Support on EAP-TLS and EAP-PEAP authentication
- Manage ME controllers in Prime

#### **Open Caveats**

| Defect Id  | Titel                                                                                   |
|------------|-----------------------------------------------------------------------------------------|
| CSCvh80866 | Help Page is not redirecting under AVC profile                                          |
| CSCvi62439 | Software image not importing using ftp protocol in Japanese browser                     |
| CSCvi69977 | Not able to enable the scheduled saved report after disabling it in PI                  |
| CSCvi72392 | 404 error shown for "Forgot your user ID/password" link under Historic page in PI       |
| CSCvi88345 | Network health page not loading after continuous refresh                                |
| CSCvi23573 | Partial collection failure for Mobility Express - DHCP Scope                            |
| CSCvj03970 | AP dot1x credential cannot be configured even after disabling password policy in PI     |
| CSCvj08799 | AP Onboarding Profile not able to add in PI                                             |
| CSCvi70082 | Controlled APs count increases in Pop over of ME controller in MAPS                     |
| CSCvi70329 | Java.null error shown while providing special characters in Azimuth angle               |
| CSCvi88395 | While positioning the AP it has no validation when given with invalid values in PI Maps |
| CSCvi92735 | Exporting the site map is not triggering audit log in PI                                |

#### **Resolved Caveats**

| Defect Id  | Titel                                                                                       |
|------------|---------------------------------------------------------------------------------------------|
| CSCvh74957 | Unable to add interfaces for Routers/Switches in PI while logged in via Japanese/Korean GUI |
| CSCvh80827 | APIC EM Module is inactive and not redirecting                                              |
| CSCvh80853 | AVC capable devices (image) is not applying quick filter in Japanese GUI                    |
| CSCvh80870 | Wireless health page in Health rule is not loading properly                                 |
| CSCvh80872 | WAN and SP Health Trend tab not loading under PfR monitoring page in PI                     |
| CSCvh80881 | By default "other category" cannot be created under crate Application                       |
| CSCvh80888 | Advanced Filter Option is not working in PI Japanese UI                                     |
| CSCvh86340 | On the web, with Japanese login, one cannot see Software Image Management's job result      |
| CSCvh92709 | Unable to Add Members in Mobility Services>Mobility Domains in Japanese PI UI               |

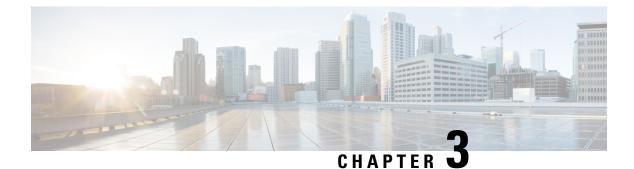

#### **New Features - Test Summary**

- Support Mobility Express on Maps, on page 13
- Audit Logging for Maps/Wireless, on page 16
- Support for Zero Touch Deployment for ME-AP, on page 17
- Support for better HA Monitoring and Management, on page 19
- SWIM Support of Mobility Express Controllers, on page 20
- CMX 10.4 Support Update, on page 21
- Support on EAP-TLS and EAP-PEAP authentication, on page 22
- Manage ME controllers in Prime , on page 23

#### **Support Mobility Express on Maps**

| Logical ID         | Title                                                                                             | Description                                                                                                    | Status | Defect Id  |
|--------------------|---------------------------------------------------------------------------------------------------|----------------------------------------------------------------------------------------------------|--------|------------|
| WLJPI34S_MEmaps_01 | Adding ME<br>controller to PI                                                                     | To add the ME<br>controllor to the PI<br>and verify if the<br>controller gets added<br>to PI without any<br>errors.                                                                    | Passed |            |
| WLJPB4S_MEmaps_02  | Adding a ME<br>controller to the<br>MAPS                                                          | To check if the ME<br>controller gets added<br>to the floor MAP                                                                                                    | Passed |            |
| WLJPI34S_MEmaps_03 | Adding ME<br>controllers with it<br>neighbours and<br>check the Rx<br>neighbour<br>functionality. | To add the ME<br>master controllor to<br>the maps with its<br>slave AP and verify<br>if the controller and<br>other AP added to<br>maps and check the<br>Rx neighbour<br>functionality | Failed | CSCvi70082 |

| WLJPI34S_MEmaps_04 | Adding a ME<br>controllor with one<br>neighbour AP in<br>sensor mode.                             | To add a ME<br>controller AP with<br>one neighbour AP in<br>sensor and check the<br>details of the<br>neighbour AP .                                 | Passed |            |
|--------------------|---------------------------------------------------------------------------------------------------|----------------------------------------------------------------------------------------------------|--------|------------|
| WLJPI34S_MEmaps_05 | Checking the details<br>of the ME controller<br>placed on the floor                               | To check the details<br>of the ME controller<br>placed on the floor<br>and compare the<br>details and check if<br>the details are same<br>or not.    | Passed |            |
| WLJPI34S_MEmaps_06 | Positioning the ME<br>AP in the floor of<br>the building                                          | To position ME AP<br>in the building floors<br>and check if the AP<br>is positioned<br>properly.                                                     | Passed | CSCvi88395 |
| WLJPI34S_MEmaps_07 | Changing the<br>azimuthal angle and<br>elevation for the ME<br>AP.                                | To change the<br>azimuth angle and<br>elevation of the ME<br>AP and check if the<br>azimuthal angle and<br>elevation of the AP<br>is changed or not. | Failed | CSCvi70329 |
| WLJPI34S_MEmaps_08 | Deleting ME<br>controller AP from<br>the floor of the<br>building .                               | To delete the ME<br>controller AP from<br>the floor of the<br>building and check<br>if the AP gets<br>deleted from it or<br>not                      | Passed |            |
| WLJPI34S_MEmaps_09 | Check if the ME<br>controller AP when<br>searched in Serach<br>on Map is shown .                  | To check if the ME<br>controller AP when<br>searched in Serach<br>on Map is shown or<br>not.                                                         | Passed |            |
| WLJPI34S_MEmaps_10 | Export a Map added<br>with ME controller<br>and import the same<br>file and check the<br>details. | To export the Map<br>added with ME<br>controller and<br>import the same file<br>and check if the<br>details are same.                                | Passed |            |

| WLJPI34S_MEmaps_11 | Export a Map added<br>with ME controller<br>and import the same<br>file to CMX .                                                 | To export a Map<br>with ME controller<br>and import the same<br>file to CMX and<br>check if the file gets<br>imported with the<br>same                                   | Passed |  |
|--------------------|----------------------------------------------------------------------------------------------------|----------------------------------------------------------------------------------------------------|--------|--|
| WLJPI34S_MEmaps_12 | Connecting a JOS<br>window client to the<br>ME controller in the<br>floor map.                                                   | To connect a JOS<br>window client to<br>ME controller<br>addede to the floor<br>and check if the<br>client gets connected<br>and the client details<br>are shown or not. | Passed |  |
| WLJPI34S_MEmaps_13 | Moving the ME<br>Controller AP from<br>One floor to the<br>other and check if<br>the client moves<br>from one floor to<br>other. | To move the ME<br>controller AP from<br>one floor to the<br>other and check if<br>the clients move<br>form one floor to<br>other and verify the<br>client detail.        | Passed |  |
| WLJP134S_MEmaps_14 | Check the data in<br>top client count in<br>Particular AP in the<br>chart and verifying<br>it.                                   | To verify the data in<br>top client count in<br>particular AP in the<br>chart and verify the<br>details in the chart.                                                    | Passed |  |
| WLJP134S_MEmaps_15 | Check the data in<br>top AP by<br>interference in the<br>chart and verifying<br>it.                                              | To verify the data in<br>top AP by<br>interference in the<br>chart and verify the<br>details in the chart.                                                               | Passed |  |
| WLJP134S_MEmaps_16 | Creating a report for<br>the Building which<br>contains ME<br>controller                                                         | To Create a<br>scheduled report for<br>the building which<br>has the ME<br>controller AP and<br>check if the report is<br>generated or not.                              | Passed |  |
| WLJP134S_MEmaps_17 | Changing the<br>parametres of the<br>ME AP for Alarm<br>checking.                                                                | To change the<br>parameters of the<br>ME AP and check if<br>the alarm is<br>triggered for<br>changing<br>corresponding<br>parameter.                                     | Passed |  |

#### Audit Logging for Maps/Wireless

| Logical ID          | Title                                                                  | Description                                                                                                    | Status | Defect Id  |
|---------------------|------------------------------------------------------------------------|----------------------------------------------------------------------------------------------------|--------|------------|
| WLJPI34S_Logging_01 | Creating a site under<br>wireless Map and<br>check Audit<br>dashboard. | To create a site in<br>wireless maps and<br>check if there is a<br>log in the Audit<br>dashboard or not.                                | Passed |            |
| WLJPI34S_Logging_02 | Creating a building<br>under wireless Map                              | To create a building<br>in wireless maps and<br>check if there is a<br>log in the Audit<br>dashboard or not.                            | Passed |            |
| WLJPI34S_Logging_03 | Creating a floor in a site Map                                         | To create a floor in<br>a site map and check<br>if the Audit<br>dashboard shows the<br>log for the floor<br>created in the site<br>maps | Passed |            |
| WLJPI34S_Logging_04 | Importing a Map file<br>to PI                                          | To import a Map file<br>to PI and check if<br>the valid log is<br>generated in Audit<br>Dashboard                                       | Failed | CSCvi92735 |
| WLJPI34S_Logging_05 | Deleting a site under<br>wireless Map and<br>check Audit<br>dashboard. | To delete a site<br>under wireless map<br>and check if the<br>audit dashboard<br>generated log for the<br>deleted site                  | Passed |            |
| WLJPI34S_Logging_06 | Deleting a building<br>under wireless Map                              | To delete a building<br>in wireless map and<br>check if the log is<br>captured in audit<br>dashboard or not.                            | Passed |            |
| WLJPI34S_Logging_07 | Delete a floor in a<br>site Map                                        | To delete a floor in<br>a map and verify if<br>the log is generated<br>in audit dashboard<br>or not.                                    | Passed |            |

Test Results Summary for Cisco Prime Infrastructure 3.4 for Japan (Release Version 3.4.0.0.348)

| WLJPI34S_Logging_08 | Changing the<br>parameters in the<br>site of the map   | To change the<br>parameters in the<br>site created in the<br>maps and verify if<br>the logs created in<br>the audit dashboard.            | Passed |  |
|---------------------|--------------------------------------------------------|----------------------------------------------------------------------------------------------------|--------|--|
| WLJPI34S_Logging_09 | Editing the building<br>created in the maps            | To edit the<br>parameters of the<br>building created in<br>the maps and check<br>if there is a log<br>generated in the<br>Audit dashboard | Passed |  |
| WLJPI34S_Logging_10 | Editing the Floor<br>created in the maps               | To edit the<br>parameters of the<br>floor created in the<br>maps and check if<br>there is a log<br>generated in the<br>Audit dashboard    | Passed |  |
| WLJPI34S_Logging_11 | Adding a AP to<br>floor of the wireless<br>map         | To add a AP to the<br>floor of the map and<br>check if there is a<br>log for that in the<br>change audit<br>dashboard.                    | Passed |  |
| WLJPI34S_Logging_12 | Deleting a AP from<br>the floor of the<br>wireless map | To delete the AP<br>from the floor of the<br>map and to verify if<br>a log is generated of<br>that in audit<br>dashboard.                 | Passed |  |

### Support for Zero Touch Deployment for ME-AP

| Logical ID      | Title                                                  | Description                                                                              | Status | Defect Id |
|-----------------|--------------------------------------------------------|------------------------------------------------------------------------------------------|--------|-----------|
| WLJPI34S_ZTD_01 | Joining 3800/1700<br>AP's in ME and<br>adding it in PI | To check whether<br>3802/1702 AP's is<br>joined in ME and<br>added successfully<br>in PI | Passed |           |

| WLJPI34S_ZTD_02 | Creating an AP                                                                                                    | To check whether                                                                                               | Passed  |  |
|-----------------|----------------------------------------------------------------------------------------------------|----------------------------------------------------------------------------------------------------|---------|--|
| wLJ11345_21D_02 | Template and<br>configuring the AP<br>Parameters                                                                                         | AP Template is<br>created with<br>configured AP<br>Parameters<br>successfully                                  | 1 45554 |  |
| WLJPI34S_ZTD_03 | Creating an AP<br>Template and<br>configuring<br>802.11a/n/ac<br>Parameters                                                              | To check whether<br>AP Template is<br>created with<br>configured<br>802.11a/n/ac<br>Parameters<br>successfully | Passed  |  |
| WLJPI34S_ZTD_04 | Creating an AP<br>Template and<br>configuring<br>802.11b/g/n<br>Parameters                                                               | To check whether<br>AP Template is<br>created with<br>configured<br>802.11b/g/n<br>Parameters                  | Passed  |  |
| WLJPI34S_ZTD_05 | Creating an AP<br>Template and<br>configuring<br>flexconnect<br>Parameters                                                               | To check whether<br>AP Template is<br>created with<br>configured<br>flexconnect<br>Parameters                  | Passed  |  |
| WLJPI34S_ZTD_06 | Creating a AP<br>profile in AP<br>Onboarding by<br>pushing AP Details<br>through Ethernet<br>MAC Address/Serial<br>Number and AP<br>name | To check whether<br>AP profile is created<br>successfully with<br>AP name and MAC<br>Address                   | Passed  |  |
| WLJPI34S_ZTD_07 | Creating a AP<br>profile in AP<br>Onboarding and<br>pushing it to ME<br>Controller                                                       | To check whether<br>AP profile is created<br>and pushed to ME<br>Controller<br>successfully                    | Passed  |  |
| WLJPI34S_ZTD_08 | Creating a AP<br>profile in AP<br>Onboarding by<br>pushing AP Details<br>through CSV file                                                | To check whether<br>AP profile is created<br>through CSV file                                                  | Passed  |  |
| WLJPI34S_ZTD_09 | Creating a AP<br>profile in Disabled<br>mode and pushing it<br>to ME Controller                                                          | To Check whether<br>AP profile is not<br>deployed in ME<br>controller                                          | Passed  |  |

| Verifying AP        | To verify whether               | Passed                                                                                |                                                                               |
|---------------------|---------------------------------|---------------------------------------------------------------------------------------|-------------------------------------------------------------------------------|
| onboarding          | AP onboarding                   |                                                                                       |                                                                               |
| Template            | Template                        |                                                                                       |                                                                               |
| configuration in AP | configuration is AP             |                                                                                       |                                                                               |
| console             | console                         |                                                                                       |                                                                               |
|                     | Template<br>configuration in AP | onboarding<br>TemplateAP onboarding<br>Templateconfiguration in APconfiguration is AP | onboardingAP onboardingTemplateTemplateconfiguration in APconfiguration is AP |

### **Support for better HA Monitoring and Management**

| Logical ID          | Title                                                                                                  | Description                                                                                            | Status | Defect Id |
|---------------------|----------------------------------------------------------------------------------------------------|----------------------------------------------------------------------------------------------------|--------|-----------|
| WLJPI34_BetterHA_01 | Configuring HA pair<br>up- WLC 5520<br>/8540 by using the<br>cli command                               | To verify whether<br>the HA<br>pai(ACTIVESTANDBY)<br>is up successfully by<br>using the cli<br>command | Passed |           |
| WLJPI34_BetterHA_02 | Controller HA pair<br>with different<br>hardware models<br>(3504 and 8540)                             | To verify the role<br>negotiation between<br>the controllers with<br>different hardware<br>models      | Passed |           |
| WLJPI34_BetterHA_03 | Verifying the serial<br>number of the<br>standby controller                                            | To check whether<br>the serial number of<br>the standby<br>controller is getting<br>or not             | Passed |           |
| WLJPI34_BetterHA_04 | Verifying the FAN<br>status of the standby<br>controller                                               | To verify whether<br>the FAN status of<br>the standby<br>controller is getting<br>or not               | Passed |           |
| WLJPI34_BetterHA_05 | Setting the FAN<br>status of the standby<br>controller to full/low<br>speed and read the<br>FAN status | To check whether<br>full/low speed FAN<br>status of the standby<br>controller is getting<br>or not     | Passed |           |
| WLJPI34_BetterHA_06 | Configuring<br>controller HA pair<br>with different<br>software versions                               | To verify whether<br>controllers HA pair<br>with different<br>software versions                        | Passed |           |
| WLJPI34_BetterHA_07 | Checking the<br>controller mode<br>when the<br>redundancy port<br>loses connectivity                   | To verify the HA<br>pair controller mode<br>after disconnecting<br>the redundancy port                 | Passed |           |

| WLJPI34_BetterHA_08 | Checking the<br>controller<br>modes(HA pair)<br>after power failure                              | To verify the<br>controller modes<br>after power failure<br>on both the<br>controllers                              | Passed |  |
|---------------------|--------------------------------------------------------------------------------------------------|----------------------------------------------------------------------------------------------------|--------|--|
| WLJPI34_BetterHA_09 | Checking the HA<br>mode after resetting<br>the peer system from<br>active controller             | To verify the HA<br>mode after resetting<br>the peer system from<br>active controller                               | Passed |  |
| WLJPI34_BetterHA_10 | Checking the JOS<br>client status during<br>AP SSO after active<br>failover-L2<br>Authentication | To verify whether<br>the client gets<br>disassociated and<br>forced to re-join to<br>the controller after<br>AP SSO | Passed |  |

#### **SWIM Support of Mobility Express Controllers**

| Logical ID         | Title                                                               | Description                                                                                                    | Status | Defect Id |
|--------------------|---------------------------------------------------------------------|----------------------------------------------------------------------------------------------------|--------|-----------|
| WLIPB48_SWIM_ME_01 | Importing a ME image through a file.                                | To Import a ME<br>image as a file and<br>check if the file gets<br>imported or not                                                   | Passed |           |
| WLIPB4S_SWIM_ME_02 | Importing a ME<br>image from a device                               | To import a ME<br>image from a device<br>and check if the ME<br>images gets<br>imported from the<br>device or not                    | Passed |           |
| WLIPB4S_SWIM_ME_0B | Importing the ME<br>image through<br>cisco.com using<br>Credentials | To Import a ME<br>image from<br>cisco.com by giving<br>the cisco credentials<br>and check if the ME<br>image gets imported<br>or not | Passed |           |
| WLIPB4S_SWIM_ME_04 | Importing the ME<br>image through the<br>URL                        | To import the ME<br>image using URL<br>and check if the ME<br>images gets<br>imported or not.                                        | Passed |           |

| WLIPB4S_SWIM_ME_05 | Changing the ME<br>image transfer<br>protocol order .                         | To change the ME<br>image transfer<br>protocol order and<br>check if the order is<br>changed or not            | Passed |  |
|--------------------|-------------------------------------------------------------------------------|----------------------------------------------------------------------------------------------------|--------|--|
| WLIPB4S_SWIM_ME_06 | Importing a ME<br>image through a<br>protocol.                                | To import a ME<br>image from a device<br>and check if the<br>images gets<br>imported from the<br>device or not | Passed |  |
| WLIPB4S_SWIM_ME_07 | Checking the ME<br>image imported<br>through the<br>Software image<br>Summary | To Check if the ME<br>image imported is<br>shown in the<br>software image<br>summary or not                    | Passed |  |
| WLIPB48_SWIM_ME_08 | ME image is<br>distributed with all<br>the different devices                  | To check whether<br>the ME image is<br>distributed among<br>the different devices<br>selected                  | Passed |  |

## **CMX 10.4 Support Update**

| Logical ID      | Title                                                                | Description                                                                                                    | Status | Defect Id |
|-----------------|----------------------------------------------------------------------|----------------------------------------------------------------------------------------------------|--------|-----------|
| WLJPI34S_CMX_01 | Importing maps<br>from prime<br>infrastructure                       | To import maps<br>from prime<br>infrastructure and<br>check if the maps<br>gets imported to the<br>cmx.                                                                            | Passed |           |
| WLJPI34S_CMX_02 | Importing the maps<br>with 2 to 3 Access<br>points from PI to<br>CMX | To import the maps<br>from prime infra to<br>CMX with 2 to 3<br>access point and<br>check if the access<br>point details are<br>shown correctly<br>including clients<br>connected. | Passed |           |

| WLJPI34S_CMX_03 | Connecting the<br>client to the access<br>point on the floor<br>and check if the<br>details of the client. | To connect a client<br>to the access point<br>on the floor and<br>check if the details<br>of the clients are<br>shown correctly or<br>not.  | Passed |  |
|-----------------|----------------------------------------------------------------------------------------------------|----------------------------------------------------------------------------------------------------|--------|--|
| WLJPI34S_CMX_04 | Connecting many<br>clients from<br>different place and<br>check the location of<br>the clients             | To connect many<br>client from different<br>place to the access<br>points and check if<br>the location of the<br>client are shown in<br>CMX | Passed |  |
| WLJPI34S_CMX_05 | Searching the client<br>by MAC address in<br>CMX heat map                                                  | To check whether<br>client device can be<br>searched by<br>specifying its MAC<br>address or not                                             | Passed |  |
| WLJPI34S_CMX_06 | Searching the client<br>using its IP address<br>in CMX heat map                                            | To check whether<br>client device can be<br>searched by<br>specifying its IP<br>address or not                                              | Passed |  |
| WLJPI34S_CMX_07 | Searching client<br>using its SSID in<br>CMX heat map                                                      | To verify whether<br>client device can be<br>searched by<br>specifying the SSID<br>or not                                                   | Passed |  |
| WLJPI34S_CMX_08 | Check the number of<br>clients visting the<br>building and floor in<br>hourly basic and<br>daily basic     | To check the the<br>number of client<br>visiting the building<br>or floor on hourly<br>and daily basic                                      | Passed |  |
| WLJPI34S_CMX_09 | Checking the<br>number of new and<br>repeat visitors to the<br>building or floor.                          | To check the<br>number of new and<br>repeat clients to the<br>building or floor.                                                            | Passed |  |

#### **Support on EAP-TLS and EAP-PEAP authentication**

| Logical ID | Title | Description | Status | Defect Id |
|------------|-------|-------------|--------|-----------|
|------------|-------|-------------|--------|-----------|

| WLJPI34S_dot1x_01 | Enabling dot1x auth<br>for AP from PI to<br>ME and joining AP<br>to ME WLC                                     | To check whether<br>AP joins ME or not<br>after dot1x<br>authentication from<br>Switch/ISE which is<br>configured from PI      | Passed |  |
|-------------------|----------------------------------------------------------------------------------------------------|----------------------------------------------------------------------------------------------------|--------|--|
| WLJPI34S_dot1x_02 | Associating clients<br>to AP joined via<br>Dot1x authentication                                                | To check whether<br>clients associated<br>successfully or not<br>once AP joined via<br>dot1x authentication<br>from Switch/ISE | Passed |  |
| WLJPI34S_dot1x_03 | Joining COS AP to<br>ME through<br>Dot1x+PEAP<br>authentication                                                | To check whether<br>COS AP joins ME<br>or not after dot1x<br>authentication from<br>Switch/ISE via EAP<br>method PEAP          | Passed |  |
| WLJPI34S_dot1x_04 | Joining iOS AP to<br>ME through<br>Dot1x+EAP TLS<br>authentication                                             | To check whether<br>iOS AP joins ME or<br>not after dot1x<br>authentication from<br>Switch/ISE via EAP<br>method TLS           | Passed |  |
| WLJPI34S_dot1x_05 | Providing invalid<br>credentials for AP<br>authentication and<br>checking the status<br>of AP in console       | To check whether<br>AP throws error<br>message or not when<br>invalid credentials<br>provided during<br>dot1x authentication   | Passed |  |
| WLJPI34S_dot1x_06 | Disabling dot1x<br>support in Switch<br>and trying to<br>associate AP via<br>Dot1x authentication<br>to ME WLC | To check whether<br>AP joins ME or not<br>even dot1x is<br>disabled in switch                                                  | Passed |  |
| WLJPI34S_dot1x_07 | Enabling dot1x auth<br>for AP in 3850<br>Switch                                                                | Configuring the<br>3850 Switch for<br>Dot1x authentication<br>by mapping the<br>identity profiles to a<br>port.                | Passed |  |

## Manage ME controllers in Prime

| L | ogical ID | Title | Description | Status | Defect Id |
|---|-----------|-------|-------------|--------|-----------|
|---|-----------|-------|-------------|--------|-----------|

| WLJPB4S_ME_Prime_01 | Configuring ME in<br>PI and check the<br>Inventory Collection<br>Status                  | Verify that user is<br>able to add the ME<br>controller in PI with<br>the Inventory<br>Collection Status as<br>Completed or not           | Passed |  |
|---------------------|------------------------------------------------------------------------------------------|----------------------------------------------------------------------------------------------------|--------|--|
| WLJPB4S_ME_Prime_02 | Changing the SNMP<br>credentials and<br>checking the<br>Collection Status of<br>ME in PI | Verifying the<br>behavior of ME in<br>PI after changing the<br>configuration in the<br>ME controller                                      | Passed |  |
| WLJPB4S_ME_Prime_03 | Configuring ME in<br>PI with only Read<br>Community                                      | Verifying whether<br>the user is able to<br>edit or not in Read<br>only Community                                                         | Passed |  |
| WLJPB4S_ME_Prime_04 | Re-directing to ME<br>controller Web UI<br>from PI                                       | Checking whether<br>the re-direction to<br>the ME Web UI is<br>working or not by<br>clicking on "Launch<br>Controller Web UI"<br>from PI. | Passed |  |
| WLJPB4S_ME_Prime_05 | Discovering all the<br>APs in PI that are<br>associated with ME<br>controller            | Verify that all the<br>Aps discovered in PI<br>are associated with<br>ME controller or not                                                | Passed |  |
| WLJPB4S_ME_Prime_06 | Synchronizing the<br>ME controller<br>functionalities with<br>PI                         | Discovering all the<br>ME functionalities<br>are synchronized or<br>not in PI after<br>joining the ME<br>Controller                       | Passed |  |
| WLJPB4S_ME_Prime_07 | Checking the AP<br>behavior both in PI<br>& ME controller<br>when the AP is<br>down      | Add an AP in ME<br>controller<br>synchronize with PI<br>down the AP and<br>check whether AP is<br>down both in ME &<br>PI                 | Passed |  |
| WLJPB4S_ME_Prime_08 | Monitoring the ME controller from PI                                                     | Verify that user is<br>able to monitor the<br>configured ME<br>controller from PI or<br>not                                               | Passed |  |

| WLJPB4S_ME_Prime_09  | Pushing WLAN<br>template from ME<br>to PI with L2<br>Security - Mac<br>Filtering | To check whether<br>WLAN template<br>with L2<br>Security-Mac<br>Filtering deployed<br>successfully or not<br>in ME and check by<br>associating clients to<br>this WLAN                 | Passed |  |
|----------------------|----------------------------------------------------------------------------------|----------------------------------------------------------------------------------------------------|--------|--|
| WLIPI34S_ME_Prime_10 | Create WLAN in<br>ME UI page in PI<br>with L2<br>scuriy-WPA+WPA2,8021x           | To check that<br>WLAN created or<br>not in PI with<br>'WPA+WPA2',<br>802.1x enabled and<br>Android, iOS &<br>windows client<br>connect successfully<br>and it should reflect<br>in ME. | Passed |  |
| WLJPI34S_ME_Prime_11 | Verifying the<br>WLAN name as the<br>Japanese character                          | To check whether<br>the WLAN name<br>with the Japanese<br>character is accepted<br>or not.                                                                                             | Passed |  |
| WLIPI34S_ME_Prime_12 | Create AP groups in<br>PI and check<br>whether it is<br>reflecting in ME         | To verify whether<br>AP groups is created<br>successfully in PI<br>with RF profile and<br>a WLAN and getting<br>reflected in ME or<br>not.                                             | Passed |  |
| WLIPB4S_ME_Prime_13  | Adding the wlan in<br>AP group and<br>connecting the JOS<br>client               | To verify that user is<br>able to connecting<br>the different OS<br>client with ap group<br>or not                                                                                     | Passed |  |
| WLJPI34S_ME_Prime_14 | Deleting AP group<br>when an AP is<br>associated                                 | Verifying whether<br>the user is able to<br>delete or not the AP<br>group when an AP<br>is associated                                                                                  | Passed |  |
| WLJPI34S_ME_Prime_15 | Create RF Profile in<br>ME and sync with<br>PI                                   | To check whether<br>RF profile created in<br>ME is reflecting in<br>PI or not.                                                                                                    | Passed |  |

| WLJPB4S_ME_Prime_16  | Drop/mark the<br>facebook application<br>for the connected<br>clients to the created<br>AVC profile     | To confirm whether<br>the particular<br>facebook application<br>is been<br>dropped/marked                           | Passed |  |
|----------------------|----------------------------------------------------------------------------------------------------|----------------------------------------------------------------------------------------------------|--------|--|
| WLJPI34S_ME_Prime_17 | Drop/mark the<br>Gmail application<br>for the connected<br>clients to the created<br>AVC profile        | To confirm whether<br>the particular Gmail<br>application is been<br>dropped/marked                                 | Passed |  |
| WLIPI34S_ME_Prime_18 | Checking the clients<br>performance in<br>dashboard in PI<br>&ME                                        | To monitor the<br>performance of the<br>clients both in PI<br>&ME                                                   | Passed |  |
| WLJPI34S_ME_Prime_19 | ACL rules for<br>Specified source<br>address with Deny<br>action                                        | To verify whether<br>ACL rule is applied<br>to the specified<br>source address with<br>Deny action or not           | Passed |  |
| WLIPI34S_ME_Prime_20 | ACL rules for<br>Specified destination<br>address with Permit<br>action                                 | To verify whether<br>ACL rule is applied<br>to the specified<br>destination address<br>with Permit action<br>or not | Passed |  |
| WLIPI34S_ME_Prime_21 | Mapping a Internal<br>DHCP pool to<br>WLAN and<br>verifying Windows<br>Client IP Address<br>and VLAN id | To verify whether a<br>window client get IP<br>address and VLAN<br>id from a specified<br>DHCP pool or not          | Passed |  |
| WLIPI34S_ME_Prime_22 | Mapping a Internal<br>DHCP pool to<br>WLAN and<br>verifying Android<br>Client IP Address<br>and VLAN id | To verify whether a<br>Android client get IP<br>address and VLAN<br>id from a specified<br>DHCP pool or not         | Passed |  |

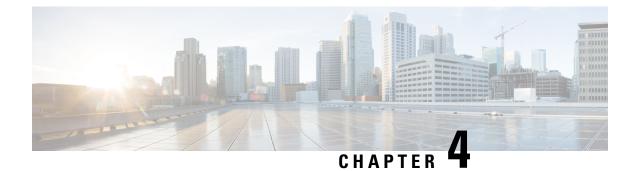

#### **Regression Features - Test Summary**

- Custom Reports, on page 27
- Config Group, on page 35
- Network health, on page 36
- Next Generation Maps, on page 37
- DHCP Server to ME, on page 40
- TrustSec SGT/SG ACL , on page 41
- MAC filtering capability for lobby ambassadors, on page 42
- Scheduled AP Upgrade, on page 43
- Domain based URL ACL, on page 45
- Autonomous to LWAPP Migration , on page 45
- High Availability, on page 46
- Flex AVC, on page 47
- APIC -EM Controller, on page 49
- SWIM, on page 50
- HA Enhancement, on page 51
- CMX 10.4 Support Update, on page 52
- Rolling AP, on page 53
- Monitor Mode support in APs (1810/1815), on page 55
- AP Health Extension, on page 57
- WLC Health Scoring , on page 59
- EoGRE Profile, on page 62
- Flex+Bridge mode support for AP's, on page 64
- 3504 WLC Support, on page 66
- Open DNS, on page 67
- Support Hyperlocation config enhancement in Lightweight AP template, on page 68
- Outdoor AP GPS support, on page 69
- Config Wireless, on page 70

#### **Custom Reports**

| Logical ID | Title | Description | Status | Defect Id |
|------------|-------|-------------|--------|-----------|
|------------|-------|-------------|--------|-----------|

I

| WLJPI34S_Reg_01 | Generating a custom<br>report for the top AP<br>by client count                               | To check whether a<br>custom report for the<br>top AP by client<br>count is generated or<br>not | Passed |  |
|-----------------|-----------------------------------------------------------------------------------------------|-------------------------------------------------------------------------------------------------|--------|--|
| WLJPI34S_Reg_02 | Generating a custom<br>report for Interface<br>utilization                                    | To check whether a<br>custom report for<br>Interface Utiliztion<br>is generated or not          | Passed |  |
| WLJPI34S_Reg_03 | Generating a custom<br>report for Busiest<br>AP                                               | To check whether a<br>custom report for<br>Busiest AP is<br>generated or not                    | Passed |  |
| WLJPI34S_Reg_04 | Generating a custom<br>report for AP<br>utilization                                           | To check whether a<br>custom report for<br>AP utilization is<br>generated or not                | Passed |  |
| WLJPI34S_Reg_05 | Creating sub report<br>for Unique client<br>and users summary<br>as client summary<br>by SSID | To check whether<br>subreport Client<br>summary by SSID<br>can be customized<br>or not          | Passed |  |
| WLJPI34S_Reg_06 | Creating sub report<br>for Unique client<br>and users summary<br>as client summary<br>by VLAN | To check whether<br>subreport Client<br>summary by VLAN<br>can be customized<br>or not          | Passed |  |
| WLJPI34S_Reg_07 | Creating sub report<br>for rogue AP Events                                                    | To check whether<br>subreport for rogue<br>AP Events can be<br>customized or not                | Passed |  |
| WLJPI34S_Reg_08 | Creating sub report<br>for rogue<br>APs(Updated)                                              | To check whether<br>subreport for rogue<br>AP Events can be<br>customized or not                | Passed |  |
| WLJPI34S_Reg_09 | Creating sub report<br>for Worst RF APs                                                       | To check whether<br>subreport for Worst<br>RF APs can be<br>customized or not                   | Passed |  |
| WLJPI34S_Reg_10 | Creating sub report<br>for AP RF Quality                                                      | To check whether<br>subreport for AP RF<br>Quality can be<br>customized or not                  | Passed |  |

| WLJPI34S_Reg_11 | Creating sub report<br>for Wireless<br>Network Utilization     | To check whether<br>subreport for<br>Wireless Network<br>Utilization can be<br>customized or not      | Passed |  |
|-----------------|----------------------------------------------------------------|----------------------------------------------------------------------------------------------------|--------|--|
| WLJPI34S_Reg_12 | Generating a custom<br>for Busiest Client                      | To check whether a<br>custom report for<br>Client count is<br>generated or not                        | Passed |  |
| WLJPI34S_Reg_13 | Generating a custom<br>for Client count                        | To check whether a<br>custom report for<br>client count is<br>generated or not                        | Passed |  |
| WLJPI34S_Reg_14 | Generating a custom<br>for unique clients<br>and users Summary | To check whether a<br>custom report for<br>unique clients and<br>users Summary is<br>generated or not | Passed |  |
| WLJPI34S_Reg_15 | Generating a custom<br>for Rogue AP<br>Events                  | To check whether<br>Generate a custom<br>report for Rogue AP<br>events is generated<br>or not         | Passed |  |
| WLJPI34S_Reg_16 | Generating a custom for Rogue AP                               | To check whether<br>Generate a custom<br>report for Rogue AP                                          | Passed |  |
| WLJPI34S_Reg_17 | Generating a custom<br>for Adaptive wIPS<br>Top 10 AP          | To check whether a<br>custom report for<br>Adaptive wIPS Top<br>10 AP is generated<br>or not          | Passed |  |
| WLJPI34S_Reg_18 | Generating a custom<br>for Application<br>Summary              | To check whether a<br>custom report for<br>Application<br>summary is<br>generated or not              | Passed |  |
| WLJPI34S_Reg_19 | Generating a custom<br>for worst RF Aps                        | To check whether a<br>custom report for<br>Worst RF Aps is<br>generated or not                        | Passed |  |
| WLJPI34S_Reg_20 | Generating a custom<br>for Site Summary                        | To check whether a<br>custom report for<br>Site Summary is<br>generated or not                        | Passed |  |

I

| WLJPI34S_Reg_21 | Generating a custom<br>for AP RF Quality                           | To check whether a<br>custom report for<br>Wireless Network<br>Utilization is<br>generated or not                            | Passed |  |
|-----------------|--------------------------------------------------------------------|----------------------------------------------------------------------------------------------------|--------|--|
| WLJPI34S_Reg_22 | Generating a custom<br>for Wireless<br>Network Utilization         | To check whether<br>Generate a custom<br>report for AP RF<br>Quality                                                         | Passed |  |
| WLJPI34S_Reg_23 | Creating a<br>composite custom<br>result for client                | To check whether a<br>composite custom<br>report for client is<br>generated or not                                           | Passed |  |
| WLJPI34S_Reg_24 | Creating a<br>composite custom<br>result for device                | To check whether a<br>composite custom<br>report for device is<br>generated or not                                           | Passed |  |
| WLJPI34S_Reg_25 | Creating a<br>composite custom<br>result for Security              | To check whether a<br>composite custom<br>report for Security is<br>generated or not                                         | Passed |  |
| WLJPI34S_Reg_26 | Creating a<br>composite custom<br>result for<br>Performance        | To check whether a<br>composite custom<br>report for<br>Performance is<br>generated or not                                   | Passed |  |
| WLJPI34S_Reg_27 | Creating a<br>composite custom<br>reports for different<br>groups  | To check whether a<br>composite custom<br>report by<br>combinding<br>template from<br>different group is<br>generated or not | Passed |  |
| WLJPI34S_Reg_28 | Scheduling a report<br>on particular time<br>through PI GUI        | To check whether<br>report can be<br>scheduled or not on<br>a fixed time                                                     | Passed |  |
| WLJPI34S_Reg_29 | Verifying the<br>scheduled template<br>in composite report         | To check whether<br>the scheduled report<br>is listed or not in the<br>Composite Report                                      | Passed |  |
| WLJPI34S_Reg_30 | Verifying the<br>scheduled template<br>in saved report<br>template | To check whether<br>the scheduled report<br>is listed or not in the<br>saved report<br>template                              | Passed |  |

| WLJPI34S_Reg_31 | Verifying that the                                                                             | To check whether                                                                               | Passed |  |
|-----------------|------------------------------------------------------------------------------------------------|------------------------------------------------------------------------------------------------|--------|--|
|                 | scheduled report is<br>running at the<br>selected date & time<br>selected.                     | the scheduled report<br>is running at the<br>selected date & time<br>selected or not           |        |  |
| WLJPI34S_Reg_32 | Verifying that the<br>scheduled run report<br>is shown in the<br>Scheduled Run<br>Results page | To verify that the<br>scheduled run report<br>is shown in the<br>Scheduled Run<br>Results page | Passed |  |
| WLJPI34S_Reg_33 | Verify the scheduled<br>run report is shown<br>in the Job<br>Dashboard                         | To verify the<br>scheduled run report<br>is shown in the Job<br>Dashboard or not               | Passed |  |
| WLJPI34S_Reg_34 | Saving the report<br>and viewing it in<br>GUI                                                  | To check whether<br>that saved report is<br>available in PI GUI<br>or not                      | Passed |  |
| WLJPI34S_Reg_35 | Exporting the saved report                                                                     | To check whether<br>verify whether the<br>saved report can be<br>mailed or not                 | Passed |  |
| WLJPI34S_Reg_36 | Savind and mailing the report                                                                  | To check whether<br>the saved report can<br>be exported or not                                 | Passed |  |
| WLJPI34S_Reg_37 | Checking the<br>dependency in other<br>pages                                                   | To check whether<br>whether the custom<br>report page appear<br>there or not                   | Passed |  |
| WLJPI34S_Reg_38 | Checking th custom<br>report in favorite<br>icon                                               | To check whether<br>the custom report is<br>listed in favorite<br>icon                         | Passed |  |
| WLJPI34S_Reg_39 | Verifying the Help<br>menu for the<br>Custom Report Page                                       | To check whether<br>details of custom<br>reports in Help Page<br>is listed or not              | Passed |  |
| WLJPI34S_Reg_40 | Creating the report<br>in Summary View                                                         | To check whether<br>the view of report<br>can be changed to<br>summary view or<br>not          | Passed |  |
| WLJPI34S_Reg_41 | Creating the report<br>in deatiled View                                                        | To check whether<br>the view of report<br>can be changed to<br>deatiled view or not            | Passed |  |

I

| WLJPI34S_Reg_42 | Creating the Sub<br>report for the Top<br>AP by client Count                                      | To check whether<br>Sub report can be<br>created of not                                                     | Passed |  |
|-----------------|---------------------------------------------------------------------------------------------------|----------------------------------------------------------------------------------------------------|--------|--|
| WLJPI34S_Reg_43 | Creating the Sub<br>report for the Top<br>AP by client Count<br>by applying data<br>filed Sorting | To check whether<br>Sub report for Top<br>AP Client count data<br>can be sorted or not<br>as per condition  | Passed |  |
| WLJPI34S_Reg_44 | Creating the Sub<br>report for the<br>Interface Utilzation                                        | To check whether<br>Sub report for<br>Interface utilzation<br>can be created of not                         | Passed |  |
| WLJPI34S_Reg_45 | Creating the Sub<br>report for the<br>Interface Utilzation<br>by applying data<br>filed Sorting   | To check whether<br>Sub report data for<br>Interface utilzation<br>can be sorted or not<br>as per condition | Passed |  |
| WLJPI34S_Reg_46 | Creating Sub reoprt<br>for device helath and<br>applying sorting on<br>result                     | To check whether<br>the subreport for<br>device health can be<br>customized or not                          | Passed |  |
| WLJPI34S_Reg_47 | Enabling the sub<br>report for the Device<br>Helath                                               | To check whether<br>the subreport for<br>device health can be<br>created or not                             | Passed |  |
| WLJPI34S_Reg_48 | Creating report for<br>802.11 a/an/ac<br>Busiet AP                                                | To check whether<br>the report for<br>802.11a.a/an/ac can<br>be created or not                              | Passed |  |
| WLJPI34S_Reg_49 | Creating Sub reoprt<br>for 802.11a/an/ac<br>Busiet AP and<br>applying sorting on<br>result        | To check whether<br>the subr report for<br>802.11a.a/an/ac can<br>be created or not                         | Passed |  |
| WLJPI34S_Reg_50 | Creating report for<br>802.11 b/g/n Busiet<br>AP                                                  | To check whether<br>the report for 802.11<br>b/g/n can be created<br>or not                                 | Passed |  |
| WLJPI34S_Reg_51 | Creating Sub reoprt<br>for 802.11a/an/ac<br>Busiet AP and<br>applying sorting on<br>result        | To check whether<br>the subr report for<br>802.11 b/g/n can be<br>created or not                            | Passed |  |

| WLJPI34S_Reg_52 | Creating report for<br>AP utilzation for<br>802.11 b/g/n radio                                    | To check whether<br>the report for<br>802.11a.a/an/ac can<br>be created or not                                            | Passed |  |
|-----------------|---------------------------------------------------------------------------------------------------|----------------------------------------------------------------------------------------------------|--------|--|
| WLJPI34S_Reg_53 | Creating sub report<br>for AP utilzation for<br>802.11 a/an/ac radio                              | To check whether<br>the subr report for<br>802.11 a/an/ac can<br>be created or not                                        | Passed |  |
| WLJPI34S_Reg_54 | Creating report for<br>AP utilzation for<br>802.11 b/g/n radio                                    | To check whether<br>the report for AP<br>Utilzation for radio<br>802.11 b/g/n can be<br>created or not                    | Passed |  |
| WLJPI34S_Reg_55 | Creating sub report<br>for AP utilzation for<br>802.11 b/g/n radio                                | To check whether<br>the subr report for<br>AP Utilzation for<br>802.11 b/g/n radio<br>can be created and<br>sorted or not | Passed |  |
| WLJPI34S_Reg_56 | Creating sub report<br>for Busiest Clinet                                                         | To check wheter the<br>subreports for<br>Busiest clinet can be<br>customized or not                                       | Passed |  |
| WLJPI34S_Reg_57 | Creating sub report<br>for Unique client<br>and users Summary<br>as Client User<br>Summary        | To check whether<br>subreport Client user<br>summary can be<br>customized or not                                          | Passed |  |
| WLJPI34S_Reg_58 | Creating sub report<br>for Unique client<br>and users Summary<br>as Client Traffic<br>Summary     | To check whether<br>subreport Client<br>Traffic summary can<br>be customized or not                                       | Passed |  |
| WLJPI34S_Reg_59 | Creating sub report<br>for Unique client<br>and users summary<br>as client summary<br>by protocol | To check whether<br>subreport Client<br>summary by<br>protocol can be<br>customized or not                                | Passed |  |
| WLJPI34S_Reg_60 | Creating sub report<br>for Unique client<br>and users summary<br>as client summary<br>by Vendor   | To check whether<br>subreport Client<br>summary by vendor<br>can be customized<br>or not                                  | Passed |  |

| WLJPI34S_Reg_61 | Creating sub report<br>for Unique client<br>and users summary<br>as client summary<br>by SSID | To check whether<br>subreport Client<br>summary by SSID<br>can be customized<br>or not                     | Passed |  |
|-----------------|-----------------------------------------------------------------------------------------------|----------------------------------------------------------------------------------------------------|--------|--|
| WLJPI34S_Reg_62 | Creating sub report<br>for Unique client<br>and users summary<br>as client summary<br>by VLAN | To check whether<br>subreport Client<br>summary by VLAN<br>can be customized<br>or not                     | Passed |  |
| WLJPI34S_Reg_63 | Creating sub report<br>for rogue AP Events                                                    | To check whether<br>subreport for rogue<br>AP Events can be<br>customized or not                           | Passed |  |
| WLJPI34S_Reg_64 | Creating sub report<br>for rogue<br>APs(Updated)                                              | To check whether<br>subreport for rogue<br>AP Events can be<br>customized or not                           | Passed |  |
| WLJPI34S_Reg_65 | Creating sub report<br>for Worst RF APs                                                       | To check whether<br>subreport for Worst<br>RF APs can be<br>customized or not                              | Passed |  |
| WLJPI34S_Reg_66 | Creating sub report<br>for AP RF Quality                                                      | To check whether<br>subreport for AP RF<br>Quality can be<br>customized or not                             | Passed |  |
| WLJPI34S_Reg_67 | Creating sub report<br>for Wireless<br>Network Utilization                                    | To check whether<br>subreport for<br>Wireless Network<br>Utilization can be<br>customized or not           | Passed |  |
| WLJPI34S_Reg_68 | Scheduling a report<br>on particular time<br>through Japanese<br>GUI                          | To verify whether<br>report can be<br>scheduled or not in<br>Japanese GUI as in<br>Japanese time<br>format | Passed |  |
| WLJPI34S_Reg_69 | Verifying Saved run<br>result in Japanese<br>GUI for Scheduled<br>report result               | To verify whether<br>Scheduled run result<br>is present or not<br>Japanese GUI for<br>selected time Period | Passed |  |

## **Config Group**

| Logical ID      | Title                                                                                                    | Description                                                                                                    | Status | Defect Id |
|-----------------|----------------------------------------------------------------------------------------------------|----------------------------------------------------------------------------------------------------|--------|-----------|
| WLJPI34S_Reg_70 | Deploying template<br>on Aireos controller<br>via config group and<br>verifying the<br>controller behavior             | Verifying that user<br>is able to deploy<br>template on Aireos<br>controller via config<br>group or not            | Passed |           |
| WLJPI34S_Reg_71 | Deploying template<br>on Aireos controller<br>of UTF char. config<br>group and verifying<br>the controller<br>behavior | Create new Config<br>Group with UTF-8<br>character and<br>deploying on<br>controller                               | Passed |           |
| WLJPI34S_Reg_72 | Deploying template<br>on non Aireos<br>controller UTF char.<br>config group                                            | Verifying that user<br>is able to deploy<br>template on non<br>Aireos controller or<br>not                         | Passed |           |
| WLJPI34S_Reg_73 | Deploying multiple<br>templates on Aireos<br>controller via config<br>group                                            | Verifying that user<br>is able to deploy<br>multiple templates<br>on Aireos controller                             | Passed |           |
| WLJPI34S_Reg_74 | Deploying multiple<br>security type wlan<br>on controller via<br>config group and<br>connecting the client             | Verifying that user<br>is able to deploy<br>multiple security<br>type wlan on<br>controller                        | Passed |           |
| WLJPI34S_Reg_75 | Deploying template<br>on vWLC via config<br>group                                                                      | Verifying that user<br>is able to deploy<br>template on Vwlc or<br>not                                             | Passed |           |
| WLJPI34S_Reg_76 | Deploying template<br>on CME via config<br>group                                                                       | Verifying that user<br>is able to deploy on<br>CME                                                                 | Passed |           |
| WLJPI34S_Reg_77 | Deploying template<br>on Vwlc/Aireos<br>controller/CME via<br>config group after<br>modify the config<br>group         | Verifying that user<br>is able to deploy<br>template on<br>controller/CME/Vwlc<br>after modify the<br>config group | Passed |           |

| WLJPI34S_Reg_78 | Try to deploy<br>invalid template on<br>controller via config<br>group                | Verifying that user<br>is able to deploy<br>invalid template on<br>controller via config<br>group or not     | Passed |  |
|-----------------|---------------------------------------------------------------------------------------|----------------------------------------------------------------------------------------------------|--------|--|
| WLJPI34S_Reg_79 | Monitoring the<br>dashboard after<br>deploying template<br>on controller              | Verifying the<br>dashbord after<br>deploying the<br>template on<br>controller                                | Passed |  |
| WLJPI34S_Reg_80 | Client connectivity<br>after deploy AVC<br>template via config<br>group on controller | Verifying the client<br>connectivity after<br>deploying AVC<br>template on<br>controller via config<br>group | Passed |  |

#### **Network health**

| Logical ID      | Title                                                                                                    | Description                                                                                                    | Status | Defect Id  |
|-----------------|----------------------------------------------------------------------------------------------------|----------------------------------------------------------------------------------------------------|--------|------------|
| WLJPI34S_Reg_81 | Adding a controller<br>in PI and monitoring<br>the clients in<br>Network summary                                     | Verifying the top<br>clients by data usage                                                                         | Failed | CSCvi88345 |
| WLJPI34S_Reg_82 | Monitor the top<br>clients of different<br>OS by data uses                                                           | Verifying the top<br>clients by data usage                                                                         | Passed |            |
| WLJPI34S_Reg_83 | Setting the wireless<br>health rule and<br>verifying that rule is<br>working or not                                  | Verify that user can<br>edit the wireless<br>health rule and apply<br>on device or not                             | Passed |            |
| WLJPI34S_Reg_84 | Monitoring the<br>signal strength of<br>different OS client                                                          | Verifying the signal<br>strength for different<br>OS client                                                        | Passed |            |
| WLJPI34S_Reg_85 | Verifying that<br>Wireless Dashlets in<br>Network Health are<br>working for site<br>filter and time filter<br>or not | To check the<br>Wireless Dashlets in<br>Network Health are<br>working for site<br>filter and time filter<br>or not | Passed |            |
| WLJPI34S_Reg_86 | Monitoring the<br>signal quality<br>distribution of<br>different OS client                                           | Monitor the signal<br>quality distribution<br>for client                                                           | Passed |            |

| WLJPI34S_Reg_87 | Monitoring the<br>network health of<br>created campus site                                   | To check that user<br>can monitor the<br>network health of<br>created sites or not                                       | Passed |            |
|-----------------|----------------------------------------------------------------------------------------------|----------------------------------------------------------------------------------------------------|--------|------------|
| WLJPI34S_Reg_88 | Monitor the<br>Connection rate of<br>connected client                                        | Monitor the<br>Connection rate for<br>connected client                                                                   | Passed |            |
| WLJPI34S_Reg_89 | Creating location<br>group with UTF<br>character                                             | Verify that user can<br>create location<br>group with UTF for<br>monitor network<br>health or not                        | Passed |            |
| WLJPI34S_Reg_90 | Monitor the<br>Network Health of<br>access point                                             | Verify the Network<br>Health of Access<br>Point by applying<br>time filter                                               | Failed | CSCvi88366 |
| WLJPI34S_Reg_91 | Monitoring the<br>client distribution by<br>RSSI/connected<br>protocal/SNR/End<br>point type | Verify that user can<br>Monitor the client<br>distribution by<br>RSSI/connected<br>protocal/SNR/End<br>point type or not | Passed |            |
| WLJPI34S_Reg_92 | Monitoring the AP<br>distribution by<br>channel<br>u <b>lzioittiene(btortorege</b><br>hole   | Verify that user can<br>Monitor the AP<br>distribution by<br>channel<br>u <b>izinittime/intorege</b><br>hole or not      | Passed |            |

## **Next Generation Maps**

| Logical ID      | Title                                                                 | Description                                                                          | Status | Defect Id |
|-----------------|-----------------------------------------------------------------------|--------------------------------------------------------------------------------------|--------|-----------|
| WLJPI34S_Reg_93 | Creating a New Site<br>with/without a<br>image                        | To verify whether<br>the new site is<br>created or not<br>with\without any<br>image. | Passed |           |
| WLJPI34S_Reg_94 | Creating a new<br>building in<br>Map/tabular/Grid<br>view to the site | To check whether<br>new building is<br>created or not in<br>map/tabular/Grid<br>view | Passed |           |
| WLJPI34S_Reg_95 | Configuring a AP to<br>a floor of a building                          |                                                                                      | Passed |           |

| WLJPI34S_Reg_96  | Positioning the AP<br>in the different floor<br>of the building              | To position a AP in<br>the building floors<br>and check if the AP<br>is positioned<br>properly.                            | Passed |  |
|------------------|------------------------------------------------------------------------------|----------------------------------------------------------------------------------------------------|--------|--|
| WLJPI34S_Reg_97  | Deleting a AP from<br>the floor of the<br>building                           | To delete the AP<br>from the floor of the<br>building and check<br>if the AP gets<br>deleted from it or<br>not             | Passed |  |
| WLJPI34S_Reg_98  | Exporting a<br>Building and the<br>floor configuration                       | To export the<br>building and floor<br>configuration and<br>check if the<br>configuration is<br>exported properly          | Passed |  |
| WLJPI34S_Reg_99  | Importing a building<br>configuration to the<br>site map                     | To import a building<br>and floor<br>configuration and<br>check if the<br>configuration is<br>imported properly or<br>not. | Passed |  |
| WLJPI34S_Reg_100 | Exporting the floor<br>image to a pdf                                        | To export a floor<br>image as a pdf and<br>check if the image<br>of the floor and<br>details shown<br>properly or not      | Passed |  |
| WLJPI34S_Reg_101 | Configuring auto<br>refresh interval                                         | To configure auto<br>refresh interval and<br>check if the floor<br>gets refreshed or<br>not.                               | Passed |  |
| WLJPI34S_Reg_102 | Checking the<br>number of clients<br>connected to each<br>building and floor | To check the<br>number of clients<br>associated to each<br>building and<br>checking the details<br>of the client           | Passed |  |

| WLJPI34S_Reg_103 | Changing the Map<br>properties and<br>enabling the next<br>generation Maps | To change the<br>properties of the<br>Maps and enabling<br>the next generation<br>maps and check if<br>the change are made<br>to it.                      | Passed |  |
|------------------|----------------------------------------------------------------------------|----------------------------------------------------------------------------------------------------|--------|--|
| WLJPI34S_Reg_104 | Connecting a JOS<br>client to a AP<br>positioned in the<br>Floor           | To check if the JOS<br>client gets connected<br>to the AP in the<br>floor and check if<br>the client is show in<br>the Client and user<br>page or not     | Passed |  |
| WLJPI34S_Reg_105 | Connecting a<br>Android client to a<br>AP positioned in the<br>Floor       | To check if the<br>Android client gets<br>connected to the AP<br>in the floor and<br>check if the client is<br>show in the Client<br>and user page or not | Passed |  |
| WLJPI34S_Reg_106 | Connecting a Mac<br>OS client to a AP<br>positioned in the<br>Floor        | To check if the Mac<br>OS client gets<br>connected to the AP<br>in the floor and<br>check if the client is<br>show in the Client<br>and user page or not  | Passed |  |
| WLJPI34S_Reg_107 | Connecting a IOS<br>client to a AP<br>positioned in the<br>Floor           | To check if the IOS<br>client gets connected<br>to the AP in the<br>floor and check if<br>the client is show in<br>the Client and user<br>page or not     | Passed |  |
| WLJPI34S_Reg_108 | Connecting a IP<br>Phone client to a AP<br>positioned in the<br>Floor      | To check if the<br>IPPhone client gets<br>connected to the AP<br>in the floor and<br>check if the client is<br>show in the Client<br>and user page or not | Passed |  |
| WLJPI34S_Reg_109 | Bulk export the AP<br>in Site Maps page                                    | To check whether<br>bulk export of AP<br>function working<br>properly or not in<br>Site maps page of PI                                                   | Passed |  |

| WLJPI34S_Reg_110 | Exporting the AP's for Geo Maps                                                  | To check whether<br>export of Aps for<br>Geo Map is working<br>properly or not in<br>Site maps page of PI                        | Passed |  |
|------------------|----------------------------------------------------------------------------------|----------------------------------------------------------------------------------------------------|--------|--|
| WLJPI34S_Reg_111 | Exporting the Map<br>archive in tar format<br>and importing the<br>same tar file | To check whether<br>export/import the tar<br>file works properly<br>or not in Site Maps<br>page                                  | Passed |  |
| WLJPI34S_Reg_112 | Trying to import the<br>bulk AP in CSV<br>format                                 | To check whether<br>new CSV file can be<br>imported or not with<br>some AP<br>configurations in it<br>in Site maps page          | Passed |  |
| WLJPI34S_Reg_113 | Importing AP's for<br>Geo Map in Maps                                            | To check whether<br>AP's can be<br>imported to Geo<br>Map or not from a<br>CSV fie                                               | Passed |  |
| WLJPI34S_Reg_114 | Importing MAP<br>archive in XML<br>format                                        | To check Whether<br>MAP archive can be<br>imported or not                                                                        | Passed |  |
| WLJPI34S_Reg_115 | Creating Group<br>hierarchy in Maps                                              | To check whether<br>Group hierarchy can<br>be created or not in<br>PI Maps                                                       | Passed |  |
| WLJPI34S_Reg_116 | Filtering Available<br>access Point on a<br>particular floor                     | To check whether<br>the access point can<br>be filtered by<br>name,Mac<br>address,radio type<br>and other avail filter<br>or not | Passed |  |

## **DHCP Server to ME**

| Logical ID       | Feature              | Title | Description | Status | Defect Id |
|------------------|----------------------|-------|-------------|--------|-----------|
| WLJPI34S_Reg_349 | DHCP Server to<br>ME | 0     | -           | Passed |           |

| WLJPI34S_Reg_350 | DHCP Server to<br>ME | Connect<br>Japanese client<br>to WLAN after<br>creating DHCP<br>scope | To verify that<br>Japanese<br>connect<br>successfully<br>after creating<br>DHCP scope             | Passed |  |
|------------------|----------------------|-----------------------------------------------------------------------|---------------------------------------------------------------------------------------------------|--------|--|
| WLJPI34S_Reg_351 | DHCP Server to<br>ME | Connect<br>Android client to<br>WLAN after<br>creating DHCP<br>scope  | To verify that<br>Android connect<br>successfully<br>after creating<br>DHCP scope                 | Passed |  |
| WLJPI34S_Reg_352 | DHCP Server to<br>ME | Connect<br>Windows client<br>to WLAN after<br>creating DHCP<br>scope  | To verify that<br>Windows<br>connect<br>successfully<br>after creating<br>DHCP scope              | Passed |  |
| WLJPI34S_Reg_353 | DHCP Server to<br>ME | Connect iOS<br>client to WLAN<br>after creating<br>DHCP scope         | To verify that<br>ios connect<br>successfully<br>after creating<br>DHCP scope                     | Passed |  |
| WLJPI34S_Reg_354 | DHCP Server to<br>ME | Scheduled<br>rebooting the<br>CME from PI                             | To verify<br>whether<br>scheduled<br>rebooting CME<br>from PI is<br>successful.                   | Passed |  |
| WLJPI34S_Reg_355 | DHCP Server to<br>ME | AP<br>configuration<br>from PI joined to<br>CME.                      | To verify<br>whether AP<br>configuration<br>changes from PI<br>applies<br>successfully in<br>CME. | Passed |  |

## TrustSec SGT/SG ACL

| Logical ID       | Title                                         | Description                                                                                                    | Status | Defect Id |
|------------------|-----------------------------------------------|----------------------------------------------------------------------------------------------------|--------|-----------|
| WLJPI34S_Reg_124 | Creating a Trustsec<br>Sxp Config<br>Template | To Create a Trustsec<br>Sxp config template<br>and to deploy the the<br>template to the<br>controller and check<br>if the template is<br>deployed |        |           |

| WLJPI34S_Reg_125 | Creating a WLAN<br>with Dot1x and<br>connect Android<br>client             | To create a WLAN<br>with Dot1x Security<br>and deploy it to the<br>controller and<br>connect Android<br>client                                                                    | Passed |  |
|------------------|----------------------------------------------------------------------------|----------------------------------------------------------------------------------------------------|--------|--|
| WLJPI34S_Reg_126 | Create a Sxp<br>configuration in<br>WLC and Map it in<br>PI                | To create a Sxp<br>Configuration in<br>WLC GUI and<br>deploy the same in<br>PI and check if the<br>configuration is<br>identical                                                  | Passed |  |
| WLJPI34S_Reg_127 | Creating a Trustsec<br>CTS Config and<br>adding SPX<br>connection Template | To Create a Trustsec<br>CTS config and<br>adding SPX<br>connection template<br>and to deploy the the<br>template to the<br>controller and check<br>if the template is<br>deployed | Passed |  |

### MAC filtering capability for lobby ambassadors

| Logical ID       | Title                                                           | Description                                                                            | Status | Defect Id |
|------------------|-----------------------------------------------------------------|----------------------------------------------------------------------------------------|--------|-----------|
| WLJPI34S_Reg_128 | MAC filtering<br>capability for lobby<br>ambassadors            | Creating local<br>management user<br>with lobby access<br>level in WLC                 | Passed |           |
| WLJPI34S_Reg_129 | Creating , viewing<br>and deleting a lobby<br>admin user in WLC | To check whether<br>lobby admin user is<br>created, deleted or<br>not in WLC           | Passed |           |
| WLJPI34S_Reg_130 | Enabling lobby<br>Admin access to<br>Wlan profile               | To check whether<br>lobby admin can<br>access without L3<br>Sec wlan Profile or<br>not | Passed |           |
| WLJPI34S_Reg_131 | Creating a guest user<br>from Guest<br>Management GUI           | To check whether<br>guest user is created<br>or not in GUI                             | Passed |           |

| WLJPI34S_Reg_132 | Creating auto<br>password for user                                   | To check whether<br>generate a auTo<br>check whether<br>password for guest<br>user | Passed |  |
|------------------|----------------------------------------------------------------------|------------------------------------------------------------------------------------|--------|--|
| WLJPI34S_Reg_133 | Adding a permanent<br>guest user from<br>WLC Guest<br>Management GUI | To check<br>+D6:E31whether<br>prmanent guest user<br>is added or not               | Passed |  |
| WLJPI34S_Reg_134 | Creating local<br>management user<br>with read only<br>access level  | To create local<br>management user<br>with read only<br>access level               | Passed |  |
| WLJPI34S_Reg_135 | Creating local<br>management user<br>with read write<br>access level | To create local<br>management user<br>with read write<br>access level              | Passed |  |
| WLJPI34S_Reg_136 | Accessing guest user<br>Management GUI                               | To verify Aun for a lobby user                                                     | Passed |  |

## **Scheduled AP Upgrade**

| Logical ID       | Title                                                                             | Description                                                                                                    | Status | Defect Id |
|------------------|-----------------------------------------------------------------------------------|----------------------------------------------------------------------------------------------------|--------|-----------|
| WLJPI34S_Reg_336 | Upgrading the<br>primary image of<br>WLC and AP<br>predownload via<br>TFTP server | Verify that user is<br>able to download the<br>primary software of<br>AP predownload<br>and WLC via TFTP<br>or not |        |           |
| WLJPI34S_Reg_337 | Upgrading the<br>primary image of<br>WLC and AP<br>predownload via<br>FTP server  | Verify that user is<br>able to download the<br>primary software of<br>AP predownload<br>and WLC via FTP<br>or not  |        |           |
| WLJPI34S_Reg_338 | Upgrading the<br>primary image of<br>WLC and AP<br>predownload via<br>SFTP server | Verify that user is<br>able to download the<br>primary software of<br>AP predownload<br>and WLC via SFTP<br>or not |        |           |

| WLJPI34S_Reg_339 | Upgrading the<br>primary image of<br>WLC and AP<br>predownload via<br>TFTP server  | Verify that user is<br>able to download the<br>primary software of<br>AP predownload<br>and WLC via local                  | Passed |  |
|------------------|------------------------------------------------------------------------------------|----------------------------------------------------------------------------------------------------|--------|--|
| WLJPI34S_Reg_340 | Upgrading the<br>backup image of<br>WLC and AP<br>predownload via<br>TFTP server   | Verify that user is<br>able to download the<br>backup software of<br>AP predownload<br>and WLC via FTP<br>or not           | Passed |  |
| WLJPI34S_Reg_341 | Upgrading the<br>backup image of<br>WLC and AP<br>predownload via<br>FTP server    | Verify that user is<br>able to download the<br>backup software of<br>AP predownload<br>and WLC via SFTP<br>or not          | Passed |  |
| WLJPI34S_Reg_342 | Upgrading the<br>backup image of<br>WLC and AP<br>predownload via<br>SFTP server   | Verify that user is<br>able to download the<br>backup software of<br>AP predownload<br>and WLC via TFTP<br>or not          | Passed |  |
| WLJPI34S_Reg_343 | Upgrading the<br>backup image of<br>WLC and AP<br>predownload via<br>local machine | Verify that user is<br>able to download the<br>backup software of<br>AP predownload<br>and WLC via local<br>machine or not | Passed |  |
| WLJPI34S_Reg_344 | Getting the email<br>notification after<br>image download                          | Verify that user is<br>getting mail<br>notificaton on<br>download image                                                    | Passed |  |
| WLJPI34S_Reg_345 | Scheduling the<br>WLC reboot after<br>image download                               | Verify that User is<br>able to schedule the<br>WLC reboot or not                                                           | Passed |  |
| WLJPI34S_Reg_346 | Disabling the<br>Scheduled image<br>upgrade task                                   | Verify that user is<br>able to disabled the<br>scheduled task or<br>not                                                    | Passed |  |
| WLJPI34S_Reg_347 | Scheduling the<br>image download of<br>flexconnect AP with<br>WLC                  | Verify that user is<br>able to download the<br>flexconnect AP<br>image with WLC or<br>not                                  | Passed |  |

| WLJPI34S_Reg_348 | Connecting the      | Verify that Client | Passed |  |
|------------------|---------------------|--------------------|--------|--|
|                  | different OS client | are connecting or  |        |  |
|                  | after image         | not with WLC after |        |  |
|                  | download            | image download     |        |  |

#### **Domain based URL ACL**

| Logical ID       | Title                                                                          | Description                                                                       | Status | Defect Id |
|------------------|--------------------------------------------------------------------------------|-----------------------------------------------------------------------------------|--------|-----------|
| WLJPI34S_Reg_137 | Deny cisco site for<br>end level android<br>clients by keeping<br>black list   | Blocking cisco site<br>for end level android<br>clients by keeping<br>black list  | Passed |           |
| WLJPI34S_Reg_138 | Permit cisco site for<br>end level android<br>clients by keeping<br>white list | Permiting cisco site<br>for end level android<br>clients by keeping<br>white list | Passed |           |
| WLJPI34S_Reg_139 | Deny cisco site for<br>end level Windows<br>clients by keeping<br>black list   | Blocking cisco site<br>for end level<br>Windows clients by<br>keeping black list  | Passed |           |
| WLJPI34S_Reg_140 | Permit cisco site for<br>end level Windows<br>clients by keeping<br>white list | Permiting cisco site<br>for end level<br>Windows clients by<br>keeping white list | Passed |           |
| WLJPI34S_Reg_141 | Deny cisco site for<br>end level MAC<br>clients by keeping<br>black list       | Blocking cisco site<br>for end level MAC<br>Clients by keeping<br>black list      | Passed |           |
| WLJPI34S_Reg_142 | Permit cisco site for<br>end level MAC<br>clients by keeping<br>white list     | Permiting cisco site<br>for end level MAC<br>Clients by keeping<br>white list     | Passed |           |

#### **Autonomous to LWAPP Migration**

I

| Logical ID       | Title | Description                              | Status | Defect Id |
|------------------|-------|------------------------------------------|--------|-----------|
| WLJPI34S_Reg_143 |       | To migrate the<br>autonomous to<br>LWAPP | Passed |           |

| WLJPI34S_Reg_144 | NCS: migrating<br>autonomous AP to<br>LWAP using the<br>"Schedule for later<br>date/time                        | To verify if<br>autonomous AP is<br>migrating to LAP<br>immediately using<br>the option "<br>Schedule for later<br>date/time" | Passed |  |
|------------------|----------------------------------------------------------------------------------------------------|----------------------------------------------------------------------------------------------------|--------|--|
| WLJPI34S_Reg_145 | Disable the schedule option for migration                                                                       | To restrict the<br>schedule option for<br>migration                                                                           | Passed |  |
| WLJPI34S_Reg_146 | Deleting the created template                                                                                   | To wipe out the created template                                                                                              | Passed |  |
| WLJPI34S_Reg_147 | Generating the<br>migration report for<br>the created template                                                  | To produce the<br>migration report for<br>the created template                                                                | Passed |  |
| WLJPI34S_Reg_148 | Checking the current<br>status of the<br>Autonomous AP<br>Migration                                             | To examine the<br>current status of the<br>Autonomous AP<br>Migration                                                         | Passed |  |
| WLJPI34S_Reg_149 | Viewing the<br>Migration Analysis<br>summary for<br>Autonomous AP<br>Migration                                  | To inspect the<br>Migration Analysis<br>summary for<br>Autonomous AP<br>Migration                                             | Passed |  |
| WLJPI34S_Reg_150 | Upgrading the<br>firmware manually<br>for the selected AP<br>by clicking view<br>migration analysis<br>summary  | To renovate the<br>firmware manually<br>for the selected AP                                                                   | Passed |  |
| WLJPI34S_Reg_151 | Upgrading the<br>firmware automatic<br>for the selected AP<br>by clicking view<br>migration analysis<br>summary | To renovate the<br>firmware automatic<br>for the selected AP                                                                  | Passed |  |

## **High Availability**

|  | Logical ID | Title | Description | Status | Defect Id |
|--|------------|-------|-------------|--------|-----------|
|--|------------|-------|-------------|--------|-----------|

|                  | r                                                                                             |                                                                                                    | 1      | 1 |
|------------------|-----------------------------------------------------------------------------------------------|----------------------------------------------------------------------------------------------------|--------|---|
| WLJPI34S_Reg_152 | PI HA- When<br>primary server is<br>down(HW failure)<br>and Failover type as<br>"Manual"      | To check whether PI<br>has been switchover<br>to the secondary<br>when there is a<br>primary server(HW)<br>failure- failover type<br>as "Manual"    | Passed |   |
| WLJPI34S_Reg_153 | PI HA- When<br>primary server is<br>down(HW failure)<br>and Failover type as<br>"Automatic"   | To check whether PI<br>has been switchover<br>to the secondary<br>when there is a<br>primary server(HW)<br>failure- failover type<br>as "Automatic" | Passed |   |
| WLJPI34S_Reg_154 | PI HA- When<br>primary server is<br>down(Network<br>failure) and Failover<br>type as "Manual" | To check whether PI<br>has been switchover<br>to the secondary<br>when there is a<br>primary server(NW)<br>failure- failover type<br>as "Manual"    | Passed |   |
| WLJPI34S_Reg_155 | PI HA- When<br>primary server is<br>down(Network<br>failure) and Failover<br>type as "Manual" | To check whether PI<br>has been switchover<br>to the secondary<br>when there is a<br>primary server(NW)<br>failure- failover type<br>as "Automatic" | Passed |   |
| WLJPI34S_Reg_156 | PI HA- Failback to<br>Primary server once<br>it has been<br>recovered from HW<br>failure      | To check whether<br>the failback<br>operation is<br>successful after the<br>primary server has<br>been recovered from<br>HW failure                 | Passed |   |
| WLJPI34S_Reg_157 | PI HA- Failback to<br>Primary server once<br>it has been<br>recovered from NW<br>failure      | To check whether<br>the failback<br>operation is<br>successful after the<br>primary server has<br>been recovered from<br>NW failure                 | Passed |   |

### **Flex AVC**

| Logical ID | Title | Description | Status | Defect Id |  |
|------------|-------|-------------|--------|-----------|--|
|------------|-------|-------------|--------|-----------|--|

| WLJPI34S_Reg_158 | Adding flex avc rule<br>in Flexconnect avc<br>profile                       | To Add flex avc rule<br>in flexconnect avc<br>profile                                                          | Passed |  |
|------------------|-----------------------------------------------------------------------------|----------------------------------------------------------------------------------------------------|--------|--|
| WLJPI34S_Reg_159 | Dropping some<br>application via flex<br>avc profile                        | To Drop some<br>application via Flex<br>avc profile                                                            | Passed |  |
| WLJPI34S_Reg_160 | Marking the certain application                                             | To Mark the certain application                                                                                | Passed |  |
| WLJPI34S_Reg_161 | Applying the rate<br>limit on some<br>application                           | To Apply the rate<br>limit on some<br>application                                                              | Passed |  |
| WLJPI34S_Reg_162 | Trying to set rate<br>limit out range in<br>flex avc rule                   | Try to set rate limit<br>out range in flex ave<br>rule                                                         | Passed |  |
| WLJPI34S_Reg_163 | Delete multiple flex connect avc profile                                    | To Delete the<br>multiple flexconnect<br>avc profile                                                           | Passed |  |
| WLJPI34S_Reg_164 | Try to delete applied<br>flexconnect avc<br>profile                         | Try to delete applied<br>flexconnect avc<br>profile                                                            | Passed |  |
| WLJPI34S_Reg_165 | Try change the AVC<br>rule from custom to<br>mark/ratelimit/drop            | To verify whether<br>AVC rule rule is<br>changing from<br>custom to<br>mark/ratelimit/drop<br>or not           | Passed |  |
| WLJPI34S_Reg_166 | Checking AVC rule<br>with more than<br>custom value                         | To verify whether<br>AVC rule is creating<br>or not more than<br>custom value                                  | Passed |  |
| WLJPI34S_Reg_167 | Create the AVC<br>rules in one profile<br>and check in<br>different profile | To verify whether<br>AVC rules are<br>creating in one<br>profile is reflecting<br>in another profile or<br>not | Passed |  |
| WLJPI34S_Reg_168 | Create the AVC<br>profile & rule with<br>duplicate name                     | To verify whether<br>AVC rule and<br>profile name is<br>creating with<br>duplicate name or<br>not              | Passed |  |

## **APIC -EM Controller**

| Logical ID       | Feature                | Title                                                                 | Description                                                                         | Status | Defect Id  |
|------------------|------------------------|-----------------------------------------------------------------------|-------------------------------------------------------------------------------------|--------|------------|
| WLJPI34S_Reg_169 | APIC -EM<br>Controller | Adding APIC<br>-EM in PI                                              | To Add APIC<br>-EM in PI                                                            | Passed |            |
| WLJPI34S_Reg_170 | APIC -EM<br>Controller | Edit APIC-EM<br>Controller from<br>PI                                 | To verify the<br>edit from the<br>Controller<br>successfully                        | Passed |            |
| WLJPI34S_Reg_171 | APIC -EM<br>Controller | Validate the<br>Error message                                         | To verify the<br>error message<br>shown when we<br>add the invalid<br>APIC EM in PI | Passed |            |
| WLJPI34S_Reg_172 | APIC -EM<br>Controller | APIC-EM<br>reachability<br>history                                    | To verify the<br>APIC-EM<br>reachability<br>history once<br>APIC-EM added           | Passed |            |
| WLIPI34S_Reg_173 | APIC -EM<br>Controller | Delete<br>APIC-EM<br>Controller from<br>PI                            | To verify if the<br>Controller<br>deleted from PI<br>successfully                   | Passed |            |
| WLJPI34S_Reg_174 | APIC -EM<br>Controller | Creating<br>Bootstrap<br>template                                     | To Create<br>Bootstarp<br>template                                                  | Passed |            |
| WLJPI34S_Reg_175 | APIC -EM<br>Controller | Importing<br>Software Images<br>for Plug and<br>Play Profiles         | To import<br>software images<br>for plug and play<br>profiles                       | Passed |            |
| WLJPI34S_Reg_176 | APIC -EM<br>Controller | Creating PnP<br>profile for<br>switches                               | To Create PnP<br>profile for<br>switches                                            | Passed |            |
| WLJPI34S_Reg_177 | APIC -EM<br>Controller | Trying to create<br>PnP profile<br>name with<br>Japanese<br>character | To try to create<br>PnP profile<br>name with<br>Japanese<br>character               | Failed | CSCvh80827 |
| WLIPI34S_Reg_178 | APIC -EM<br>Controller | Creating PnP<br>profile for<br>wireless ap                            | To Create PnP<br>profile for<br>switches                                            | Passed |            |

| WLJPI34S_Reg_179 | APIC -EM<br>Controller | Creating PnP<br>profile for<br>wireless ap with<br>Controllers<br>which name in<br>Japanese<br>character | To Create PnP<br>profile for<br>wireless ap with<br>Controllers<br>which name in<br>Japanese<br>character | Passed |
|------------------|------------------------|----------------------------------------------------------------------------------------------------|----------------------------------------------------------------------------------------------------|--------|
| WLJPI34S_Reg_180 | APIC -EM<br>Controller | Adding the PI in<br>APIC -EM                                                                             | To add PI in<br>APIC -EM                                                                                  | Passed |
| WLJPI34S_Reg_181 | APIC -EM<br>Controller | Plug and play<br>Profile<br>Activation of<br>wireless ap                                                 | To activate plug<br>and play profile<br>of wireless ap                                                    | Passed |
| WLJPI34S_Reg_182 | APIC -EM<br>Controller | Plug and play<br>Profile<br>Activation<br>switch                                                         | To activate plug<br>and play profile<br>of switch                                                         | Passed |
| WLJPI34S_Reg_183 | APIC -EM<br>Controller | Monitoring the plug and play                                                                             | To monitor the plug and play                                                                              | Passed |

#### **SWIM**

| Logical ID       | Feature | Title                                                            | Description                                                                                                    | Status | Defect Id |
|------------------|---------|------------------------------------------------------------------|----------------------------------------------------------------------------------------------------|--------|-----------|
| WLJPI34S_Reg_184 | SWIM    | Importing a<br>image from a<br>device                            | To import a<br>image from a<br>device and check<br>if the images<br>gets imported<br>from the device<br>or not                    | Passed |           |
| WLJPI34S_Reg_185 | SWIM    | Importing the<br>image through<br>cisco.com using<br>Credentials | To Import a<br>image from<br>cisco.com by<br>giving the cisco<br>credentials and<br>check if the<br>image gets<br>imported or not | Passed |           |
| WLJPI34S_Reg_186 | SWIM    | Importing the<br>image through<br>the URL                        | To import the<br>image using<br>URL and check<br>if the images<br>gets imported or<br>not.                                        | Passed |           |

| WLJPI34S_Reg_187 | SWIM | Changing the image transfer protocol order.                                | To change the<br>image transfer<br>protocol order<br>and check if the<br>order is changed<br>or not                                     | Passed |            |
|------------------|------|----------------------------------------------------------------------------|----------------------------------------------------------------------------------------------------|--------|------------|
| WLJPI34S_Reg_188 | SWIM | Checking the<br>image imported<br>through the<br>Software Image<br>Summary | To Check if the<br>image imported<br>is shown in the<br>software image<br>summary or not                                                | Passed |            |
| WLJPI34S_Reg_189 | SWIM | Adding software<br>image<br>management<br>servers                          | To Configure a<br>software image<br>management<br>server and check<br>if the server are<br>added or not.                                | Passed |            |
| WLJPI34S_Reg_190 | SWIM | Collect images<br>along with<br>inventory<br>collection                    | To collect<br>images along<br>with inventory<br>Collection and<br>check if the<br>inventory data is<br>successfully<br>collected or not | Passed |            |
| WLJPI34S_Reg_191 | SWIM | Importing a<br>image through a<br>protocol.                                | To import a<br>image from a<br>device and check<br>if the images<br>gets imported<br>from the device<br>or not                          | Failed | CSCvi62439 |
| WLJPI34S_Reg_192 | SWIM | Distributing the<br>image to<br>different devices                          | To distribute<br>different images<br>and check if the<br>devices selected                                                               | Passed |            |

#### **HA Enhancement**

| Logical ID       | Feature           | Title                    | Description                                                         | Status | Defect Id |
|------------------|-------------------|--------------------------|---------------------------------------------------------------------|--------|-----------|
| WLIPI34S_Reg_193 | HA<br>Enhancement | HA registration<br>of PI | To check the HA<br>registration<br>between primary<br>and secondary | Passed |           |

| WLJPI34S_Reg_194 | HA<br>Enhancement | HA failback to<br>secondary when<br>primary is failed.           | To verify the<br>HA failback to<br>secondary in<br>case of primary<br>failure.       | Passed |
|------------------|-------------------|------------------------------------------------------------------|--------------------------------------------------------------------------------------|--------|
| WLJPI34S_Reg_195 | HA<br>Enhancement | HA fallback to<br>primary when<br>primary server is<br>restored. | To verify the<br>HA fallback to<br>primary in case<br>of primary<br>server restored. | Passed |
| WLJPB4S_Reg_196  | HA<br>Enhancement | Verify the HA<br>failover<br>messages.                           | To verify the<br>HA failure<br>messages                                              | Passed |
| WLJPI34S_Reg_197 | HA<br>Enhancement | Verifying the<br>HM with new<br>changes.                         | To verify the<br>Timezone<br>display in Health<br>monitor page.                      | Passed |
| WLJPI34S_Reg_198 | HA<br>Enhancement | Verifying the<br>HA events                                       | To verify the<br>HA events<br>triggered when<br>registration and<br>failback.        | Passed |

## **CMX 10.4 Support Update**

| Logical ID      | Title                                                                | Description                                                                                                    | Status | Defect Id |
|-----------------|----------------------------------------------------------------------|----------------------------------------------------------------------------------------------------|--------|-----------|
| WLJPI34S_CMX_01 | Importing maps<br>from prime<br>infrastructure                       | To import maps<br>from prime<br>infrastructure and<br>check if the maps<br>gets imported to the<br>cmx.                                                                            | Passed |           |
| WLJPI34S_CMX_02 | Importing the maps<br>with 2 to 3 Access<br>points from PI to<br>CMX | To import the maps<br>from prime infra to<br>CMX with 2 to 3<br>access point and<br>check if the access<br>point details are<br>shown correctly<br>including clients<br>connected. | Passed |           |

| WLJPI34S_CMX_03 | Connecting the<br>client to the access<br>point on the floor<br>and check if the<br>details of the client. | To connect a client<br>to the access point<br>on the floor and<br>check if the details<br>of the clients are<br>shown correctly or<br>not.  | Passed |  |
|-----------------|----------------------------------------------------------------------------------------------------|----------------------------------------------------------------------------------------------------|--------|--|
| WLJPI34S_CMX_04 | Connecting many<br>clients from<br>different place and<br>check the location of<br>the clients             | To connect many<br>client from different<br>place to the access<br>points and check if<br>the location of the<br>client are shown in<br>CMX | Passed |  |
| WLJPI34S_CMX_05 | Searching the client<br>by MAC address in<br>CMX heat map                                                  | To check whether<br>client device can be<br>searched by<br>specifying its MAC<br>address or not                                             | Passed |  |
| WLJPI34S_CMX_06 | Searching the client<br>using its IP address<br>in CMX heat map                                            | To check whether<br>client device can be<br>searched by<br>specifying its IP<br>address or not                                              | Passed |  |
| WLJPI34S_CMX_07 | Searching client<br>using its SSID in<br>CMX heat map                                                      | To verify whether<br>client device can be<br>searched by<br>specifying the SSID<br>or not                                                   | Passed |  |
| WLJPI34S_CMX_08 | Check the number of<br>clients visting the<br>building and floor in<br>hourly basic and<br>daily basic     | To check the the<br>number of client<br>visiting the building<br>or floor on hourly<br>and daily basic                                      | Passed |  |
| WLJPI34S_CMX_09 | Checking the<br>number of new and<br>repeat visitors to the<br>building or floor.                          | To check the<br>number of new and<br>repeat clients to the<br>building or floor.                                                            | Passed |  |

# **Rolling AP**

|  | Logical ID | Title | Description | Status | Defect Id |  |
|--|------------|-------|-------------|--------|-----------|--|
|--|------------|-------|-------------|--------|-----------|--|

| WLJPI34S_Reg_219 | Providing the same<br>controller name and<br>ip address for<br>primary controller<br>and N+1 controller | To check whether<br>the same controller<br>name is accepted or<br>not for primary<br>controller and N+1<br>controller   | Passed |  |
|------------------|----------------------------------------------------------------------------------------------------|----------------------------------------------------------------------------------------------------|--------|--|
| WLJPI34S_Reg_220 | Upgrading the<br>software image in a<br>controller                                                      | To check whether<br>the software image<br>is upgraded in<br>controller                                                  | Passed |  |
| WLJPI34S_Reg_221 | Upgrading the<br>software image into<br>a group of AP                                                   | To check whether<br>the software image<br>is upgraded in group<br>of AP                                                 | Passed |  |
| WLJPI34S_Reg_222 | Upgrading the<br>software image into<br>existing group of AP                                            | To check whether<br>the software image<br>is upgraded into<br>existing group of AP                                      | Passed |  |
| WLJPI34S_Reg_223 | Scheduling the time<br>to upgrade the<br>software image into<br>a controller.                           | To check whether<br>the software image<br>is upgraded into a<br>controller in<br>scheduling time                        | Passed |  |
| WLJPI34S_Reg_224 | Upgrade the image<br>to WLC from PI<br>rolling AP upgrade<br>TFTP                                       | To check whether<br>the WLC is<br>upgraded using<br>TFTP from PI                                                        | Passed |  |
| WLJPI34S_Reg_225 | Upgrade the image<br>to WLC from PI<br>rolling AP upgrade<br>FTP                                        | To check whether<br>the WLC is<br>upgraded using FTP<br>from PI                                                         | Passed |  |
| WLJPI34S_Reg_226 | Scheduling the time<br>"Now" to upgrade<br>the software image<br>into a controller.                     | To check whether<br>the software image<br>is upgraded into a<br>controller in<br>scheduling time<br>"Now"               | Passed |  |
| WLJPI34S_Reg_227 | Reboot trigger to<br>WLC from PI after<br>upgrade the software<br>image in controller.                  | To check whether<br>WLC is reloaded<br>when triggering<br>from PI after<br>upgrade the software<br>image in controller. | Passed |  |

| WLJPI34S_Reg_228 | Upgrade the wrong<br>file name into the<br>WLC from PI                                                                    | To verify whether<br>the error message<br>will display when<br>trying to upgrade<br>wrong file into the<br>WLC from PI | Passed |  |
|------------------|----------------------------------------------------------------------------------------------------|----------------------------------------------------------------------------------------------------|--------|--|
| WLJPI34S_Reg_229 | Moving AP's back<br>to primary controller<br>from PI.                                                                     | To verify whether<br>the AP's are move<br>back into primary<br>controller.                                             | Passed |  |
| WLJPI34S_Reg_230 | Removing the AP<br>from AP upgrade<br>group                                                                               | To verify whether<br>the AP remove from<br>the AP upgrade<br>group.                                                    | Passed |  |
| WLJPI34S_Reg_231 | Adding the AP in<br>AP upgrade group                                                                                      | To verify whether<br>the AP added into<br>AP upgrade group                                                             | Passed |  |
| WLJPI34S_Reg_232 | AP joining status to<br>WLC's after upgrade<br>the wlc softaware<br>image and checking<br>the JOS client<br>connectivity. | To check whether<br>the joined Aps<br>upgraded and verify<br>the JOS client<br>connectivity.                           | Passed |  |

### Monitor Mode support in APs (1810/1815)

| Logical ID       | Feature                                       | Title                                                               | Description                                                                        | Status | Defect Id |
|------------------|-----------------------------------------------|---------------------------------------------------------------------|------------------------------------------------------------------------------------|--------|-----------|
| WLJPI34S_Reg_233 | Monitor Mode<br>support in APs<br>(1810/1815) | Associating the<br>AP (1810/1815)<br>to WLC and<br>Verifying in PI. | Able to see the<br>AP(1810/1815)<br>In PI,after<br>associating<br>WLC.             | Passed |           |
| WLIPI34S_Reg_234 | Monitor Mode<br>support in APs<br>(1810/1815) | To verifying the<br>client data rate<br>through PI.                 | To check the<br>data rate of the<br>particular client<br>connected to the<br>WLAN. | Passed |           |
| WLJPI34S_Reg_235 | Monitor Mode<br>support in APs<br>(1810/1815) | To configure the<br>authentication<br>for The<br>AP(1810/1815)      | To check<br>whether the<br>authentication is<br>configured into<br>AP(1810/1815)   | Passed |           |

| WLJPI34S_Reg_236 | Monitor Mode<br>support in APs<br>(1810/1815) | Associating<br>AP(1810/1815)<br>with different<br>country code as<br>with WLC and<br>check it is not<br>joined in WLC. | To associate<br>AP(1810/1815)<br>with different<br>country code and<br>check it is not<br>joined with<br>WLC.                                                       | Passed |
|------------------|-----------------------------------------------|----------------------------------------------------------------------------------------------------|----------------------------------------------------------------------------------------------------|--------|
| WLJPI34S_Reg_237 | Monitor Mode<br>support in APs<br>(1810/1815) | Configuring<br>AP(1810/1815)<br>with duplicate IP<br>address into wlc<br>and verify in PI.                             | To configure AP<br>with a duplicate<br>IP address and<br>check AP does<br>not join the<br>WLC                                                                       | Passed |
| WLJPI34S_Reg_238 | Monitor Mode<br>support in APs<br>(1810/1815) | Checking the<br>AP(1810/1815)<br>channel<br>Utilization/Interference.                                                  | To check the<br>timings based on<br>Radio:802.11b/g/n<br>Slot:0 Channel<br>Number,<br>AP(1810/1815)<br>channel<br>Utilization/Interference<br>according to<br>date. | Passed |
| WLJPI34S_Reg_239 | Monitor Mode<br>support in APs<br>(1810/1815) | Connecting a<br>window client to<br>the<br>AP(1810/1815)                                                               | To connect a<br>window client to<br>the AP and<br>check the client<br>gets connected<br>or not.                                                                     | Passed |
| WLJPI34S_Reg_240 | Monitor Mode<br>support in APs<br>(1810/1815) | Connecting a<br>Android client to<br>the AP<br>(1810/1815)                                                             | To connect a<br>Android client to<br>the AP and<br>check the client<br>gets connected<br>or not.                                                                    | Passed |
| WLJPI34S_Reg_241 | Monitor Mode<br>support in APs<br>(1810/1815) | Connecting a<br>IOS client to the<br>AP(1810/1815)                                                                     | To connect a<br>IOS client to the<br>AP and check<br>the client gets<br>connected or<br>not.                                                                        | Passed |
| WLIPI34S_Reg_242 | Monitor Mode<br>support in APs<br>(1810/1815) | Connecting a<br>MAC client to<br>the<br>AP(1810/1815)                                                                  | To connect a<br>MAC client to<br>the AP and<br>check if the<br>client gets<br>connected or<br>not.                                                                  | Passed |

| WLJPI34S_Reg_243 | Monitor Mode<br>support in APs<br>(1810/1815) | Set the<br>AP(1810/1815)<br>monitor mode.                                                  | To check<br>whether<br>AP(1810/1815)<br>monitor mode<br>reflected or not<br>in PI after AP<br>mode chenging<br>in WLC.     | Passed |
|------------------|-----------------------------------------------|--------------------------------------------------------------------------------------------|----------------------------------------------------------------------------------------------------|--------|
| WLJPI34S_Reg_244 | Monitor Mode<br>support in APs<br>(1810/1815) | Deleting<br>AP(1810/1815)<br>from PI.                                                      | To check<br>whether the<br>AP(1810/1815)<br>deleted from AP<br>group.                                                      | Passed |
| WLJPI34S_Reg_245 | Monitor Mode<br>support in APs<br>(1810/1815) | Set the<br>AP(1810/1815)<br>monitor mode in<br>cli.                                        | To check<br>whether<br>AP(1810/1815)<br>monitor mode<br>reflected or not<br>in PI after AP<br>mode chenging<br>in WLC CLI. | Passed |
| WLJPI34S_Reg_246 | Monitor Mode<br>support in APs<br>(1810/1815) | Monitoring the<br>AP(1810/1815)<br>statistics in PI.                                       | To verify<br>AP(1810/1815)<br>statistics in PI.                                                                            | Passed |
| WLJPI34S_Reg_247 | Monitor Mode<br>support in APs<br>(1810/1815) | Viewing<br>AP(1810/1815)<br>details via GUI<br>/CLI and PI and<br>comparing each<br>other. | To View<br>AP1810 details<br>via GUI /CLI<br>and PI.                                                                       | Passed |
| WLJPI34S_Reg_248 | Monitor Mode<br>support in APs<br>(1810/1815) | Monitoring the<br>AP (1810/1815)<br>Performance.                                           | To monitor the<br>Access point's<br>Performance.                                                                           | Passed |

#### **AP Health Extension**

| Logical ID       | Title                                                                                      | Description                                                       | Status | Defect Id |
|------------------|--------------------------------------------------------------------------------------------|-------------------------------------------------------------------|--------|-----------|
| WLJPI34S_Reg_249 | Monitoring the top<br>or bottom APs by<br>client count of<br>different OS by data<br>usage | Verifying the top or<br>bottom Aps clients<br>count by data usage |        |           |

| WLJPI34S_Reg_250 | Access point Health<br>by applying the time<br>filter                                                        | Validate the Access<br>point Health by<br>applying the time<br>filter                                                                          | Passed |
|------------------|----------------------------------------------------------------------------------------------------|----------------------------------------------------------------------------------------------------|--------|
| WLJPI34S_Reg_251 | Monitoring the top<br>clients of different<br>OS by data uses                                                | Verifying the top<br>clients by data usage                                                                                                    | Passed |
| WLJPI34S_Reg_252 | AP channel<br>utilization<br>performance after<br>set the time frame                                         | validate the AP<br>channel utilization<br>performance based<br>on time frame<br>setting                                                        | Passed |
| WLJPI34S_Reg_253 | Monitoring the<br>associated/authenticated<br>client count<br>graphically through<br>AP time frame           | Verify the client<br>count graphically<br>through AP time<br>frame                                                                             | Passed |
| WLJPI34S_Reg_254 | Monitoring the<br>clients bad<br>onboarding score<br>with different OS                                       | Validate the clients<br>bad onboarding<br>signal strength for<br>different OS                                                                  | Passed |
| WLJPI34S_Reg_255 | Clients with bad<br>coverage for ALL<br>OS                                                                   | Verify the bad<br>coverage of clients<br>for ALL OS                                                                                            | Passed |
| WLJPI34S_Reg_256 | To checking the<br>Japanese client<br>connection rate.                                                       | Validate the<br>Japanese client<br>connection rate<br>showing or not.                                                                          | Passed |
| WLJPI34S_Reg_257 | Monitoring the AP<br>distribution by<br>channel utilization<br>/interference/ client<br>count/ coverage hole | Validate the user can<br>able to Monitor the<br>AP distribution by<br>channel<br>ulzinittime/intorage<br>hole or not                           | Passed |
| WLJPI34S_Reg_258 | Monitoring the<br>Japanese client<br>distribution by<br>RSSI/connected<br>protocal/SNR/End<br>point type     | Verify that user can<br>able to Monitor the<br>Japanese client<br>distribution by<br>RSSI/ connected<br>protocal/ SNR/End<br>point type or not | Passed |
| WLJPI34S_Reg_259 | Checking the<br>Japanese wireless<br>client traffic through<br>bandwidth                                     | Verify the Japanese<br>wireless client<br>traffic through<br>bandwidth                                                                         | Passed |

| WLJPI34S_Reg_260 | Monitoring the<br>signal quality<br>distribution of<br>different OS<br>Japanese wireless<br>client | Validate the signal<br>quality distribution<br>for japanese wireless<br>client        | Passed |  |
|------------------|----------------------------------------------------------------------------------------------------|---------------------------------------------------------------------------------------|--------|--|
| WLJPI34S_Reg_261 | Checking the AP<br>health for created<br>campus site                                               | Verify the user is<br>able to monitor the<br>AP health of created<br>sites or not     | Passed |  |
| WLJPI34S_Reg_262 | AP Critical/Generic<br>health metrics for<br>Japanese SSID                                         | Validate the AP<br>Critical/Generic<br>health metrics<br>showing properly or<br>not   | Passed |  |
| WLJPI34S_Reg_263 | Modify the client<br>health rules                                                                  | Verify the client<br>health rule is able to<br>apply or not client<br>after modifying | Passed |  |

## **WLC Health Scoring**

| Logical ID       | Title                                                                                                    | Description                                                                                                    | Status | Defect Id |
|------------------|----------------------------------------------------------------------------------------------------|----------------------------------------------------------------------------------------------------|--------|-----------|
| WLJPI34S_Reg_264 | Checking the client<br>coverage with the<br>signal strength of<br>AP less than the<br>critical value 50.             | If the client<br>connected is less<br>than the coverage of<br>50 then it indicates<br>green color with no<br>errors and warnings. | Passed |           |
| WLJPI34S_Reg_265 | Checking the client<br>coverage with the<br>signal strength of<br>AP more than the<br>critical value 50.             | If the client<br>connected is more<br>than the coverage of<br>50 then it indicates<br>yellow color with<br>warnings.              | Passed |           |
| WLJPI34S_Reg_266 | Checking the client<br>coverage with the<br>signal strength of<br>AP more than the<br>warning threshold<br>value 70. | If the client<br>connected is more<br>than the coverage of<br>70 then it indicates<br>red color with<br>critical issues.          | Passed |           |

| WLJPI34S_Reg_267 | Checking the client<br>Onboarding for the<br>time taken to<br>connect to the<br>network less than<br>10ms and less than<br>50           | To check whether<br>the network gets<br>connected with less<br>than 10ms and with<br>less than 50 then it<br>indicates green color<br>with no errors and<br>warnings. | Passed |  |
|------------------|----------------------------------------------------------------------------------------------------|----------------------------------------------------------------------------------------------------|--------|--|
| WLJPI34S_Reg_268 | Checking the client<br>Onboarding for the<br>time taken to<br>connect to the<br>network with more<br>than 10ms and<br>less/more than 50 | To check whether<br>the network gets<br>connected with more<br>than10ms and with<br>less/more than 50<br>then it indicates<br>yellow color with<br>warnings.          | Passed |  |
| WLJPI34S_Reg_269 | Checking the client<br>Onboarding for the<br>time taken to<br>connect to the<br>network with<br>less/more than 10ms<br>and more than 70 | To check whether<br>the network gets<br>connected with<br>less/more than10ms<br>and with more than<br>70 then it indicates<br>red color with<br>critical issues.      | Passed |  |
| WLJPI34S_Reg_270 | Checking the CPU<br>utilization during the<br>client connectivity is<br>less than 50.                                                   | To verify during the<br>Client connectivity<br>the CPU utilization<br>is less than 50<br>means it indicates<br>green color with no<br>errors and warnings.            | Passed |  |
| WLJPI34S_Reg_271 | Checking the CPU<br>utilization during the<br>client connectivity is<br>more than 50.                                                   | To verify during the<br>Client connectivity<br>the CPU utilization<br>is less than 50<br>means it indicates<br>yellow color with<br>warnings.                         | Passed |  |
| WLJPI34S_Reg_272 | Checking the CPU<br>utilization during the<br>client connectivity is<br>more than 70.                                                   | To verify during the<br>Client connectivity<br>the CPU utilization<br>is less than 50<br>means it indicates<br>red color with<br>critical issues.                     | Passed |  |

| WLJPI34S_Reg_273 | Checking the<br>memory utilization<br>during the client<br>connectivity is less<br>than 50. | To verify during the<br>Client connectivity<br>the memory<br>utilization is less<br>than 50 means it<br>indicates green color<br>with no errors and<br>warnings. |        |  |
|------------------|---------------------------------------------------------------------------------------------|----------------------------------------------------------------------------------------------------|--------|--|
| WLJPI34S_Reg_274 | Checking the<br>memory utilization<br>during the client<br>connectivity is more<br>than 50. | To verify during the<br>Client connectivity<br>the memory<br>utilization is less<br>than 50 means it<br>indicates yellow<br>color with warnings.                 | Passed |  |
| WLJPI34S_Reg_275 | Checking the<br>memory utilization<br>during the client<br>connectivity is more<br>than 70. | To verify during the<br>Client connectivity<br>the memory<br>utilization is less<br>than 50 means it<br>indicates red color<br>with critical issues.             | Passed |  |
| WLJPI34S_Reg_276 | Checking the devices availability                                                           | To check whether<br>the devices are<br>available or not.                                                                                                    | Passed |  |
| WLJPI34S_Reg_277 | Setting the wireless<br>health rule and<br>verifying that rule is<br>working or not         | Verify that user can<br>edit the wireless<br>health rule and apply<br>on device or not                                                                           | Passed |  |
| WLJPI34S_Reg_278 | Connecting to<br>Hotspot client and<br>monitoring the<br>health score                       | Connecting the<br>client with Hotspot<br>WLAN and<br>montoring the the<br>Memory & CPU<br>utilization and the<br>Signal Strength.                                | Passed |  |
| WLJPI34S_Reg_279 | Checking the client<br>coverage with the<br>signal strength of<br>AP in CME                 | To verify the client<br>coverage with AP<br>signal strength in<br>CME and it is<br>indicated with colors<br>as Green-safe,<br>Yellow-warnings &<br>Red-Critical. | Passed |  |

| WLJPI34S_Reg_280 | Checking the client<br>Onboarding in CME                                 | To verify the client<br>Onboarding for the<br>time taken to<br>connect to the<br>network in CME and<br>it is indicated with<br>colors as Green-safe,<br>Yellow-warnings &<br>Red-Critical. | Passed |  |
|------------------|--------------------------------------------------------------------------|----------------------------------------------------------------------------------------------------|--------|--|
| WLJPI34S_Reg_281 | Checking the CPU<br>utilization of the<br>client in support of<br>CME    | To verify the CPU<br>utilization during the<br>Client connectivity<br>in CME.                                                                                                    | Passed |  |
| WLJPI34S_Reg_282 | Checking the<br>memory utilization<br>of the client in<br>support of CME | To verify the<br>memory utilization<br>during the Client<br>connectivity in<br>CME.                                                                                                    | Passed |  |

## **EoGRE Profile**

| Logical ID       | Title                                                                   | Description                                                                                                    | Status | Defect Id |
|------------------|-------------------------------------------------------------------------|----------------------------------------------------------------------------------------------------|--------|-----------|
| WLJPI34S_Reg_283 | Configuring a tunnel<br>gateway by<br>providing invalid<br>ipv4 address | To check whether<br>proper error<br>message got<br>displayed while<br>creating tunnel<br>gateway with invalid<br>ipv4 address | Passed |           |
| WLJPI34S_Reg_284 | Creating a EoGRE<br>Profile Name in<br>Japanese character               | To verify whether<br>the EoGRE Profile<br>Name accepts<br>Japanese character<br>or not                                        | Passed |           |
| WLJPI34S_Reg_285 | Deploying the<br>template from PI to<br>Controller                      | To push the saved<br>template from PI to<br>controller                                                                        | Passed |           |
| WLJPI34S_Reg_286 | Checking the current<br>Job Status from<br>created template             | To verify the current<br>Job Status from<br>created template                                                                  | Passed |           |
| WLJPI34S_Reg_287 | Configuring the<br>EoGRE rule to set<br>up the tunnel                   | To validate whether<br>EoGRE rule reflects<br>after it got saved                                                              | Passed |           |

| WLJPI34S_Reg_288 | Connecting Android<br>clients with<br>Flexconnect local<br>switching enabled<br>WLAN with Tunnel<br>profile Rule<br>followed by marking<br>Tunnel Parameters<br>Gateway as AAA<br>Proxy and<br>Accounting proxy | To check whether<br>Android clients get<br>associated while<br>Flexconnect local<br>switching enabled<br>WLAN with Tunnel<br>profile Rule<br>followed by marking<br>Tunnel Parameters<br>Gateway as AAA<br>Proxy and<br>Accounting proxy | Passed |  |
|------------------|----------------------------------------------------------------------------------------------------|----------------------------------------------------------------------------------------------------|--------|--|
| WLJPI34S_Reg_289 | Connecting Android<br>clients with<br>Flexconnect local<br>switching enabled<br>WLAN with Tunnel<br>profile Rule<br>followed by marking<br>Tunnel Parameters<br>as DHCP option-82                               | To check whether<br>Android clients get<br>associated while<br>Flexconnect local<br>switching enabled<br>WLAN with Tunnel<br>profile Rule<br>followed by marking<br>Tunnel Parameters<br>Gateway as DHCP<br>Option - 82                  | Passed |  |
| WLJPI34S_Reg_290 | Connecting IOS<br>clients to a local<br>switching enabled<br>WLAN with Tunnel<br>profile Rule<br>followed by marking<br>Tunnel Parameters<br>Gateway as AAA<br>Proxy and<br>Accounting proxy                    | To check whether<br>IOS clients get<br>associated while<br>Flexconnect local<br>switching enabled<br>WLAN with Tunnel<br>profile Rule<br>followed by marking<br>Tunnel Parameters<br>Gateway as AAA<br>Proxy and<br>Accounting proxy     | Passed |  |
| WLJPI34S_Reg_291 | Connecting<br>Windows clients to<br>a local switching<br>enabled WLAN with<br>Tunnel profile Rule<br>followed by marking<br>Tunnel Parameters<br>Gateway as AAA<br>Proxy and<br>Accounting proxy                | To check whether<br>Windows clients get<br>associated while<br>Flexconnect local<br>switching enabled<br>WLAN with Tunnel<br>profile Rule<br>followed by marking<br>Tunnel Parameters<br>Gateway as AAA<br>Proxy and<br>Accounting proxy | Passed |  |

| WLJPI34S_Reg_292 | Associating Apple<br>MacBook clients to<br>a local switching<br>enabled WLAN with<br>Tunnel profile Rule<br>followed by marking<br>Tunnel Parameters<br>Gateway as AAA<br>Proxy and<br>Accounting proxy | To check whether<br>Apple clients get<br>associated while<br>Flexconnect local<br>switching enabled<br>WLAN with Tunnel<br>profile Rule<br>followed by marking<br>Tunnel Parameters<br>Gateway as AAA<br>Proxy and<br>Accounting proxy | Passed |  |
|------------------|----------------------------------------------------------------------------------------------------|----------------------------------------------------------------------------------------------------|--------|--|
| WLJPI34S_Reg_293 | Connecting IOS<br>clients to a local<br>switching enabled<br>WLAN with Tunnel<br>profile Rule<br>followed by marking<br>Tunnel Parameters<br>as DHCP option-82                                          | To check whether<br>IOS clients get<br>associated while<br>Flexconnect local<br>switching enabled<br>WLAN with Tunnel<br>profile Rule<br>followed by marking<br>Tunnel Parameters<br>as DHCP option-82                                 | Passed |  |
| WLJPI34S_Reg_294 | Connecting<br>Windows clients to<br>a local switching<br>enabled WLAN with<br>Tunnel profile Rule<br>followed by marking<br>Tunnel Parameters<br>as DHCP option-82                                      | To check whether<br>Windows clients get<br>associated while<br>Flexconnect local<br>switching enabled<br>WLAN with Tunnel<br>profile Rule<br>followed by marking<br>Tunnel Parameters<br>as DHCP option-82                             | Passed |  |
| WLJPI34S_Reg_295 | Associating Apple<br>MacBook clients to<br>a local switching<br>enabled WLAN with<br>Tunnel profile Rule<br>followed by marking<br>Tunnel Parameters<br>as DHCP option-82                               | To check whether<br>Apple clients get<br>associated while<br>Flexconnect local<br>switching enabled<br>WLAN with Tunnel<br>profile Rule<br>followed by marking<br>Tunnel Parameters<br>as DHCP option-82                               | Passed |  |

# Flex+Bridge mode support for AP's

| Logical IDTitleDescriptionStatusDefect Id |  |
|-------------------------------------------|--|
|-------------------------------------------|--|

| WLJPI34S_Reg_296 | Checking the JOS<br>clients association<br>with AP configured<br>in Flex+bridge mode                            | To check whether<br>JOS clients getting<br>associated or not to<br>AP configured in<br>Flex+Bridge mode                                           | Passed |  |
|------------------|----------------------------------------------------------------------------------------------------|----------------------------------------------------------------------------------------------------|--------|--|
| WLJPI34S_Reg_297 | Checking the<br>Android clients<br>association with AP<br>configured in<br>Flex+bridge mode                     | To check whether<br>Android clients<br>getting associated or<br>not to AP configured<br>in Flex+Bridge<br>mode                                    | Passed |  |
| WLJPI34S_Reg_298 | Checking the iOS<br>clients association<br>with AP configured<br>in Flex+bridge mode                            | To check whether<br>iOS clients getting<br>associated or not to<br>AP configured in<br>Flex+Bridge mode                                           | Passed |  |
| WLJPI34S_Reg_299 | Checking the MAC<br>OS clients<br>association with AP<br>configured in<br>Flex+bridge mode                      | To check whether<br>MAC OS clients<br>getting associated or<br>not to AP configured<br>in Flex+Bridge<br>mode                                     | Passed |  |
| WLJPI34S_Reg_300 | Checking the<br>Android & iOS<br>clients associations<br>with Flex+Bridge<br>mode AP in local<br>authentication | To check whether<br>Android & iOS<br>clients getting<br>associated or not to<br>Flex+bridge mode<br>AP when Local<br>authentication is<br>enabled | Passed |  |
| WLJPI34S_Reg_301 | Checking the MAC<br>& JOS clients<br>associations with<br>Flex+Bridge mode<br>AP in local<br>authentication     | To check whether<br>MAC & JOS clients<br>getting associated or<br>not to Flex+bridge<br>mode AP when<br>Local authentication<br>is enabled        | Passed |  |
| WLJPI34S_Reg_302 | Checking the<br>Android & iOS<br>clients associations<br>with Flex+Bridge<br>mode AP in RAP<br>after Mesh setup | To check whether<br>Android & iOS<br>clients getting<br>associated or not to<br>Flex+bridge mode<br>AP which is<br>configured as Root<br>AP       | Passed |  |

| WLJPI34S_Reg_303 | Checking the MAC<br>& JOS clients<br>associations with<br>Flex+Bridge mode<br>AP in RAP after<br>Mesh setup     | To check whether<br>MAC & JOS clients<br>getting associated or<br>not to Flex+bridge<br>mode AP which is<br>configured as Root<br>AP        | Passed |  |
|------------------|----------------------------------------------------------------------------------------------------|----------------------------------------------------------------------------------------------------|--------|--|
| WLJPI34S_Reg_304 | Checking the<br>Android & iOS<br>clients associations<br>with Flex+Bridge<br>mode AP in MAP<br>after Mesh setup | To check whether<br>Android & iOS<br>clients getting<br>associated or not to<br>Flex+bridge mode<br>AP which is<br>configured as Mesh<br>AP | Passed |  |
| WLJPI34S_Reg_305 | Checking the MAC<br>& JOS clients<br>associations with<br>Flex+Bridge mode<br>AP in MAP after<br>Mesh setup     | To check whether<br>MAC & JOS clients<br>getting associated or<br>not to Flex+bridge<br>mode AP which is<br>configured as Mesh<br>AP        | Passed |  |
| WLJPI34S_Reg_306 | Performing the Intra<br>roaming for Android<br>& iOS clients<br>between 2 AP's                                  | To check whether<br>Android & IOS<br>clients can be<br>roamed between 2<br>AP's (mode as<br>Flex+bridge) in a<br>WLC                        | Passed |  |
| WLJPI34S_Reg_307 | Performing the Intra<br>roaming for MAC &<br>Windows JOS<br>clients between 2<br>AP's                           | To check whether<br>MAC & JOS clients<br>can be roamed or<br>not between 2 AP's<br>(mode should be<br>different) in a WLC                   | Passed |  |
| WLJPI34S_Reg_308 | Performing Inter<br>roaming of all OS<br>clients between 2<br>WLC's                                             | To check whether all<br>OS clients can be<br>roamed or not<br>between 2 AP's in<br>different WLC                                            | Passed |  |

# 3504 WLC Support

| Logical IDFeatureTitleDescriptionStatusDefect Id |  |
|--------------------------------------------------|--|
|--------------------------------------------------|--|

| WLJPI34S_Reg_309 | 3504 WLC<br>Support | Deploying the<br>template from PI<br>to Controller           | To push the<br>saved template<br>from PI to<br>controller      | Passed |  |
|------------------|---------------------|--------------------------------------------------------------|----------------------------------------------------------------|--------|--|
| WLJPI34S_Reg_310 | 3504 WLC<br>Support | Synchronizing<br>the PI device<br>with controller            | Matching the PI<br>device with<br>controller                   | Passed |  |
| WLJPI34S_Reg_311 | 3504 WLC<br>Support | Deleting the<br>device from the<br>PI                        | To remove the<br>device from the<br>PI                         | Passed |  |
| WLJPI34S_Reg_312 | 3504 WLC<br>Support | Changing the<br>admin state of<br>the device                 | To alter the<br>admin state of<br>the device                   | Passed |  |
| WLJPI34S_Reg_313 | 3504 WLC<br>Support | Checking<br>whether filter<br>option works<br>properly on PI | To examine<br>whether filter<br>option works<br>properly on PI | Passed |  |

## **Open DNS**

| Logical ID       | Title                                                               | Description                                                          | Status | Defect Id |
|------------------|---------------------------------------------------------------------|----------------------------------------------------------------------|--------|-----------|
| WLJPI34S_Reg_314 | Creating the Open<br>DNS Profile with<br>Japanese character         | To build the Open<br>DNS Profile with<br>Japanese character          | Passed |           |
| WLJPI34S_Reg_315 | Changing the<br>WLAN Mode for<br>the Created WLAN<br>Profile Name   | To Vary the WLAN<br>Mode for the<br>Created WLAN<br>Profile Name     | Passed |           |
| WLJPI34S_Reg_316 | Mapping the<br>Created WLAN<br>Profile name with an<br>AP group     | To Represent the<br>Created WLAN<br>Profile Name with<br>an AP Group | Passed |           |
| WLJPI34S_Reg_317 | Creating the Policy<br>Name for the<br>Created WLAN<br>Profile Name | To form the Policy<br>Name for the<br>Created WLAN<br>Profile Name   | Passed |           |
| WLJPI34S_Reg_318 | Deploying the<br>template from PI to<br>Controller                  | To push the saved<br>template from PI to<br>controller               | Passed |           |

# Support Hyperlocation config enhancement in Lightweight AP template

| Logical ID       | Title                                                                                                  | Description                                                                                                    | Status | Defect Id |
|------------------|----------------------------------------------------------------------------------------------------|----------------------------------------------------------------------------------------------------|--------|-----------|
| WLJPI34S_Reg_319 | Copying the all<br>external antenna<br>parameter of 802.11<br>a/n/ac radio to other<br>radio           | Verify that user is<br>able to copy the all<br>antenna parameter<br>of 802.11a/n/ac<br>radio to other radio<br>or not and deploying<br>the template on AP              | Passed |           |
| WLJPI34S_Reg_320 | Copying the some<br>selected external<br>antenna parameter<br>of 802.11 a/n/ac<br>radio to other radio | Verify that user is<br>able to copy the<br>some selected<br>antenna parameter<br>of 802.11a/n/ac<br>radio to other radio<br>or not and deploying<br>the template on AP | Passed |           |
| WLJPI34S_Reg_321 | Copying the all<br>external antenna<br>parameter of 802.11<br>b/g/n radio to other<br>radio            | Verify that user is<br>able to copy the all<br>antenna parameter<br>of 802.11b/g/n radio<br>to other radio or not<br>and deploying the<br>template on AP               | Passed |           |
| WLJPI34S_Reg_322 | Copying the some<br>selected external<br>antenna parameter<br>of 802.11 b/g/n<br>radio to other radio  | Verify that user is<br>able to copy the<br>some selected<br>antenna parameter<br>of 802.11b/g/n radio<br>to other radio or not<br>and deploying the<br>template on AP  | Passed |           |
| WLJPI34S_Reg_323 | Copying the all<br>external antenna<br>parameter of 802.11<br>a/b/g/n radio to other<br>radio          | Verify that user is<br>able to copy the all<br>antenna parameter<br>of 802.11a/b/g/n<br>radio to other radio<br>or not and deploying<br>the template on AP             | Passed |           |

| WLJPI34S_Reg_324 | Copying the some<br>selected external<br>antenna parameter<br>of 802.11 a/b/g/n<br>radio to other radio | Verify that user is<br>able to copy the<br>some selected<br>antenna parameter<br>of 802.11a/b/g/n<br>radio to other radio<br>or not and deploying<br>the template on AP | Passed |  |
|------------------|----------------------------------------------------------------------------------------------------|----------------------------------------------------------------------------------------------------|--------|--|
| WLJPI34S_Reg_325 | Connecting the<br>different OS client<br>after deploying the<br>template of AP                          | Checking the client<br>connectivity after<br>deploying the AP<br>template                                                                                               | Passed |  |
| WLJPI34S_Reg_326 | Checking the radio<br>status of ap after<br>deploying the ap<br>template                                | Verify the radio<br>status of AP after<br>deploying the AP<br>template                                                                                                  | Passed |  |
| WLJPI34S_Reg_327 | Trying to deploy ap<br>template with<br>invalid external<br>parameter                                   | Checking that user<br>is able to deploy the<br>ap template with in<br>valid antenna<br>parameter                                                                        | Passed |  |

### **Outdoor AP GPS support**

I

| Logical ID       | Title                                             | Description                                                                               | Status | Defect Id |
|------------------|---------------------------------------------------|-------------------------------------------------------------------------------------------|--------|-----------|
| WLJPI34S_Reg_328 | Joining the outdoor<br>AP with WLC                | Verify that user is<br>able to join outdoor<br>with WLC or not                            | Passed |           |
| WLJPI34S_Reg_329 | Discovering the<br>outdoor AP PI                  | Verify that outdoor<br>ap discovering in PI<br>or not                                     | Passed |           |
| WLJPI34S_Reg_330 | Creating the MAPs<br>and adding the<br>outdoor AP | Verify that user is<br>able to create map<br>and add the outdoor<br>ap in that map or not | Passed |           |
| WLJPI34S_Reg_331 | Locating the outdoor<br>ap on maps                | Locating the outdoor<br>ap via GPS on map                                                 | Passed |           |
| WLJPI34S_Reg_332 | Exporting the geo<br>location of outdoor<br>AP    | Verify that user is<br>able to exporting the<br>ap location or not                        | Passed |           |
| WLJPI34S_Reg_333 | Importing the geo<br>location of outdoor<br>ap    | Verify that user is<br>able to importing the<br>ap location or not                        | Passed |           |

| WLJPI34S_Reg_334 | Locating the client<br>on map that are<br>associated with<br>outdoor ap | Verify that user is<br>able to locate client<br>on maps after<br>connected with<br>outdoor ap    | Passed |  |
|------------------|-------------------------------------------------------------------------|--------------------------------------------------------------------------------------------------|--------|--|
| WLJPI34S_Reg_335 | Placing the ap of<br>different location<br>and locating via<br>GPS      | Verify that user is<br>able to locate the ap<br>after placing at<br>different location or<br>not |        |  |

# **Config Wireless**

| Logical ID      | Title                                                                                                | Description                                                                                                    | Status | Defect ID  |
|-----------------|----------------------------------------------------------------------------------------------------|----------------------------------------------------------------------------------------------------|--------|------------|
| WLJPI34S_CWL_01 | Disabling/enabling<br>the scheduled saved<br>report in PI                                            | To check whether<br>scheduled saved<br>report can be<br>enabled or not in PI<br>once it is disabled                               | Failed | CSCvi69977 |
| WLJPI34S_CWL_03 | Adding the Mobility<br>Express in PI with 3<br>or more DHCP<br>scope in it                           | To check whether<br>ME can be added<br>successfully or not<br>in PI when ME<br>contains 3 or more<br>DHCP scope                   | Failed | CSCvi92948 |
| WLJPI34S_CWL_04 | Configuring the AP<br>dot1x credentials<br>after disabling the<br>password policy in<br>PI           | To check whether<br>AP dot1x credentials<br>can be configured or<br>not without<br>matching the<br>Password policy in<br>PI       | Failed | CSCvj03970 |
| WLJPI34S_CWL_05 | Adding the AP<br>Onboarding profile<br>in PI UI                                                      | To check whether<br>AP Onboarding<br>profile can be added<br>or not in PI UI                                                      | Failed | CSCvj08799 |
| WLJPI34S_CWL_06 | Adding the<br>interfaces for<br>Routers/Switches in<br>PI while logged via<br>Japanese/Korean<br>GUI | To check whether<br>interfaces can be<br>added or not for<br>Routers/Switches in<br>PI while logged via<br>Japanese/Korean<br>GUI | Passed |            |

| WLJPI34S_CWL_07 | Checking the APIC<br>EM dashboard<br>navigations in PI                               | To check whether<br>dashboard of APIC<br>EM gets redirected<br>or not as options<br>available in PI                          | Passed |  |
|-----------------|--------------------------------------------------------------------------------------|----------------------------------------------------------------------------------------------------|--------|--|
| WLJPI34S_CWL_08 | Checking the Quick<br>filter option under<br>AVC capable device<br>in PI Japanese UI | To check whether<br>quick filter option<br>gets applied or not<br>under AVC capable<br>devices in PI<br>Japanese login       | Passed |  |
| WLJPI34S_CWL_09 | Checking the help<br>page in AVC profile                                             | To check whether<br>help page gets<br>redirected or not in<br>AVC profile                                                    | Passed |  |
| WLJPI34S_CWL_10 | Checking the<br>wireless health page<br>in Health rule in PI                         | To check whether<br>wireless health page<br>gets loaded or not in<br>health rule in PI UI                                    | Passed |  |
| WLJPI34S_CWL_11 | Checking the WAN<br>and SP health trend<br>tab under PfR<br>monitoring in PI         | To check whether<br>WAN and SP Health<br>Trend tab gets<br>loaded or not under<br>PfR monitoring page<br>in PI               | Passed |  |
| WLJPI34S_CWL_12 | Creating the<br>Application under<br>other category by<br>default in PI              | To check whether<br>Application can be<br>created or not under<br>create application by<br>default "other<br>category" in PI | Passed |  |
| WLJPI34S_CWL_13 | Checking the<br>Advanced Filter<br>option in PI<br>Japanese UI                       | To check whether<br>Advanced Filter<br>Option is working or<br>not in PI Japanese<br>UI                                      | Passed |  |
| WLJPI34S_CWL_14 | Checking the<br>Software Image<br>Management Job<br>Result in PI<br>Japanese UI      | To check whether<br>Software Image<br>Management Job<br>Result is shown or<br>not in PI Japanese<br>UI                       | Passed |  |

| WLJPI34S_CWL_15 | Adding the        | To check whether    | Passed |  |
|-----------------|-------------------|---------------------|--------|--|
|                 | Members in        | Members able to add |        |  |
|                 | Mobility          | or in Mobility      |        |  |
|                 | Services>Mobility | Services under      |        |  |
|                 | Domains in        | Mobility Domains in |        |  |
|                 | Japanese P        | Japanese PI UI      |        |  |

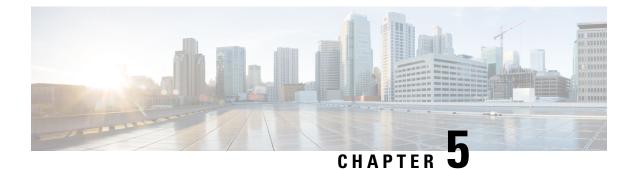

#### **Related Documents**

• Related Documentation, on page 73

#### **Related Documentation**

Cisco Prime Infrastructure 3.4 Release Notes

https://www.cisco.com/c/en/us/td/docs/net\_mgmt/prime/infrastructure/3-4/release/notes/cpi\_rn.html

Cisco Prime Infrastructure 3.4 Quick Start Guide

https://www.cisco.com/c/en/us/td/docs/net\_mgmt/prime/infrastructure/3-4/quickstart/guide/bk\_Cisco\_Prime\_Infrastructure\_3\_4\_0\_Quick\_Start\_Guide.html

Cisco Prime Infrastructure 3.4 Admin guide

https://www.cisco.com/c/en/us/td/docs/net\_mgmt/prime/infrastructure/3-4/admin/guide/bk\_ CiscoPrimeInfastructure\_3\_4\_AdminGuide/bk\_CiscoPrimeInfastructure\_3\_4\_AdminGuide\_chapter\_0100.html

Cisco CMX Configuration Guide, Release 10.4

https://www.cisco.com/c/en/us/td/docs/wireless/mse/10-4/cmx\_config/b\_cg\_cmx104/getting\_started\_with\_cisco\_cmx.html

Cisco Mobility Express User Guide, Cisco Wireless Release 8.7

https://www.cisco.com/c/en/us/td/docs/wireless/access\_point/mob\_exp/87/user\_guide/b\_ME\_User\_Guide\_ 87.html

Cisco Wireless Controller Configuration Guide, Release 8.7

https://www.cisco.com/c/en/us/td/docs/wireless/controller/8-7/config-guide/b\_cg87/monitoring\_cisco\_wlc.html